# **UNIVERSIDADE FEDERAL DE JUIZ DE FORA DEPARTAMENTO DE ENERGIA ELÉTRICA ENGENHARIA ELÉTRICA ROBÓTICA E AUTOMAÇÃO INDUSTRIAL**

**Rodrigo Calderano Barbacovi**

**Sistema Automatizado para Operação em Bolsa de Valores**

Juiz de Fora 2019

# **Rodrigo Calderano Barbacovi**

# **Sistema Automatizado para Operação em Bolsa de Valores**

Trabalho de conclusão de curso apresentado ao Departamento de Energia Elétrica da Universidade Federal de Juiz de Fora como requisito para aprovação na disciplina - Trabalho Final de Curso.

Orientador: Prof. Dr. Guilherme Márcio Soares

Ficha catalográfica elaborada através do Modelo Latex do CDC da UFJF com os dados fornecidos pelo(a) autor(a)

Barbacovi, Rodrigo Calderano.

Sistema Automatizado para Operação em Bolsa de Valores / Rodrigo Calderano Barbacovi. – 2019.

[55](#page-56-0) f. : il.

Orientador: Guilherme Márcio Soares

Trabalho de Conclusão de Curso de Graduação – Universidade Federal de Juiz de Fora, Departamento de Energia Elétrica . Engenharia Elétrica Robótica e Automação Industrial, 2019.

1. Automação de trading. 2. Software de investimento. 3. Mercado Financeiro. I. Soares, Guilherme M., Título.

# **Rodrigo Calderano Barbacovi**

# **Sistema Automatizado para Operação em Bolsa de Valores**

Trabalho de conclusão de curso apresentado ao Departamento de Energia Elétrica da Universidade Federal de Juiz de Fora como requisito para aprovação na disciplina - Trabalho Final de Curso.

Aprovada em 06 de dezembro de 2019

# BANCA EXAMINADORA

Prof. Dr. Guilherme Márcio Soares - Orientador Universidade Federal de Juiz de Fora

Prof. Dr. André Luís Marques Marcato Universidade Federal de Juiz de Fora

M. Eng. Ruan Moreira Ferraz Universidade Federal de Juiz de Fora

M. Eng. Lucas Henrique Gomes Resende Universidade Federal de Juiz de Fora

## **AGRADECIMENTOS**

Primeiramente agradeço aos meus pais, Lecir e Assunção, minha irmã, Gab, e minha namorada Larissa que me deram toda a base e o suporte para concluir o curso de Engenharia Elétrica.

Agradeço aos meus amigos pelo suporte no decorrer do curso, auxiliando em todas as disciplinas e deixando a faculdade mais leve.

Agradeço ao meu professor orientador Guilherme Márcio que forneceu ideias cruciais para o desenvolvimento deste trabalho.

Agradeço às plataformas *Google* e *Stack Overflow* por sanarem todas minhas dúvidas técnicas que emergiram neste trabalho.

Por fim, sou grato a todos que, direta ou indiretamente, fizeram parte da minha formação, o meu muito obrigado.

#### **RESUMO**

Os investidores do mercado financeiro passam por diversos desafios inerentes ao operacional do setor, tais como a demanda de tempo necessária para realizar análises e acompanhamento de empresas e a influência negativa do viés emocional que impacta no resultado das estratégias de investimento. Essa situação torna-se um empecilho que afeta tanto os investidores mais experientes quanto as pessoas que aspiram ingressar neste mercado. Este trabalho sustenta-se na busca de uma solução para os referidos problemas, tendo como objetivos automatizar o processo manual de monitoramento de ativos e avaliar a eficácia de estratégias que se baseiam em análises técnicas. O trabalho a ser apresentado consiste no desenvolvimento de um software que compreende um conjunto de ferramentas que permitem a operação, análise e monitoramento de ativos, assim como a implementação de estratégias aplicadas à bolsa de valores brasileira. O programa desenvolvido tem a capacidade de permitir ao usuário realizar testes automatizados de estratégias a partir de valores históricos, além de ter a capacidade de realizar de forma automática a negociação de ativos em tempo real de acordo com estratégias pré-definidas. Ademais, o sistema proposto também tem a capacidade de criar alertas de oportunidades de mercado para os usuários por meio de aplicativos de mensagens, facilitando o monitoramento de ações da bolsa de valores. No intuito de validar o sistema proposto, foram implementadas duas estratégias conhecidas no mercado de ações. A primeira tem como foco o uso de Bandas de Bollinger, a partir da qual foram realizadas 244 operações e obtendo um lucro médio mensal de 1*,* 73% durante a simulação do ano de 2018. A segunda estratégia foi baseada em *Long and Short* resultando em lucros mensais em torno de 1*,* 70% ao concluir 23 operações no mesmo período de simulação. As explicações e princípios de funcionamento são abordados com detalhes ao longo do texto. O sistema foi implementado de maneira distribuída utilizando a plataforma *MetaTrader 5* juntamente com um programa em *Python*.

Palavras-chave: 1. Automação de trading. 2. Software de investimento. 3. Mercado Financeiro.

#### **ABSTRACT**

Financial market investors face a number of challenges inherent to the sector's operations, such as the time required to carry out the business analysis and follow-up, and the negative influence of the emotional bias that impacts the investment strategies results. This situation becomes a hindrance that affects both savvy investors and aspiring market entrants. In this context, this work is based on the search for a solution to these problems, aiming to automate the manual process of monitoring assets and determining the effectiveness of strategies based on technical analysis. Therefore, this work consists of the development of a software that comprises a set of tools that allow the operation, analysis and monitoring of assets, as well as the implementation of strategies applied to the Brazilian stock exchange. The developed program has the ability to allow the user to perform automated strategy testing from historical values, as well as the real-time operation of assets according to predefined strategies. In addition, the proposed system also has the ability to create market opportunity alerts for users through messaging applications, facilitating stock market monitoring. In order to validate the proposed system, two well-known stock market strategies were implemented. The first is focused on the use of Bollinger Bands, from which 244 operations were performed and an average monthly profit of 1*.*73% during the 2018 simulation. The second strategy was based on *Long and Short* resulting in monthly profits around 1*.*70% by completing 23 operations in the same simulation period. Explanations and principles of operation are covered in detail throughout the text. The system was implemented in a distributed way using the *MetaTrader 5* platform together with a *Python* program.

Keywords: 1. Auto trading. 2. Investment software. 3. Stock market.

# **LISTA DE ILUSTRAÇÕES**

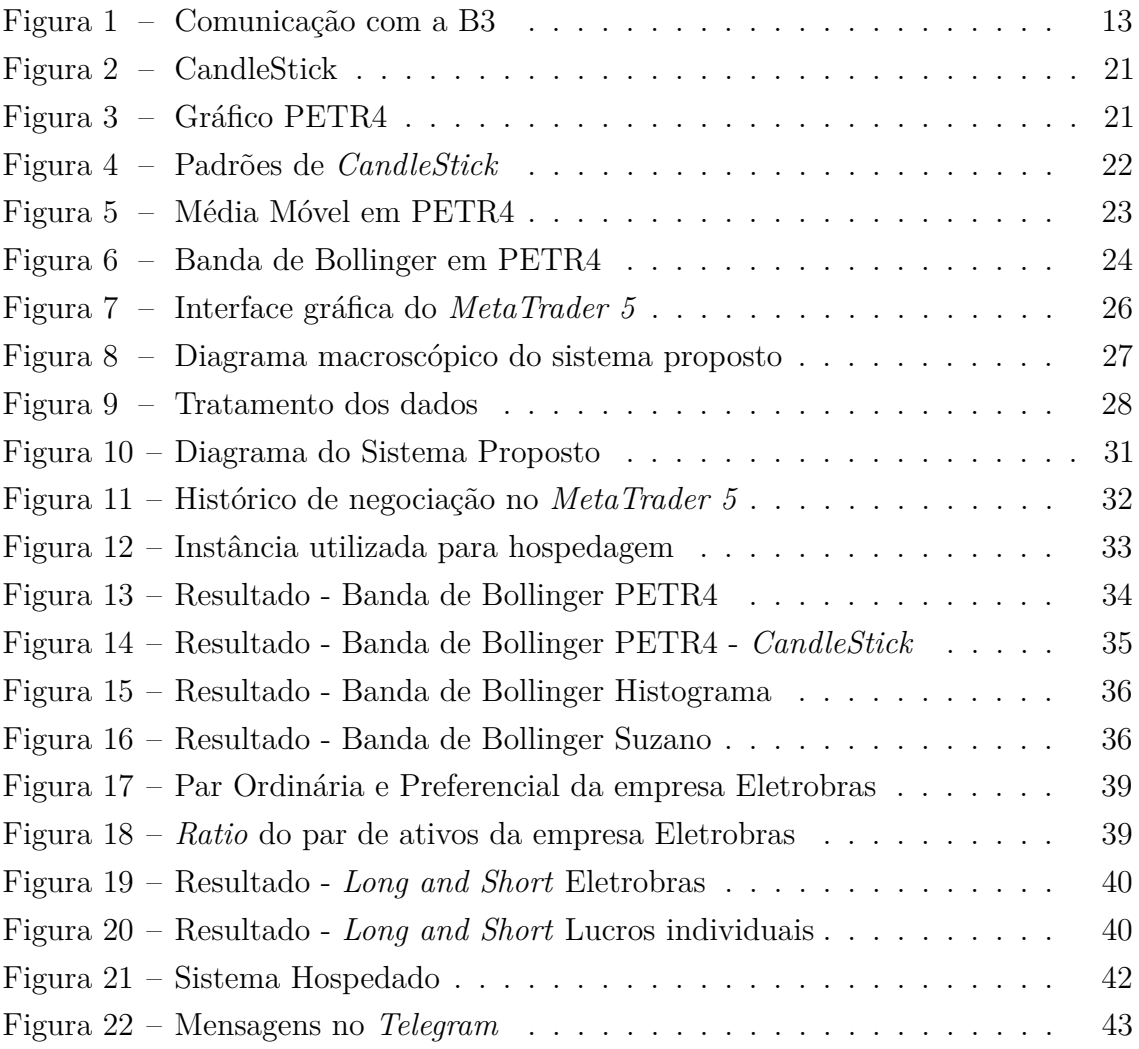

# **LISTA DE TABELAS**

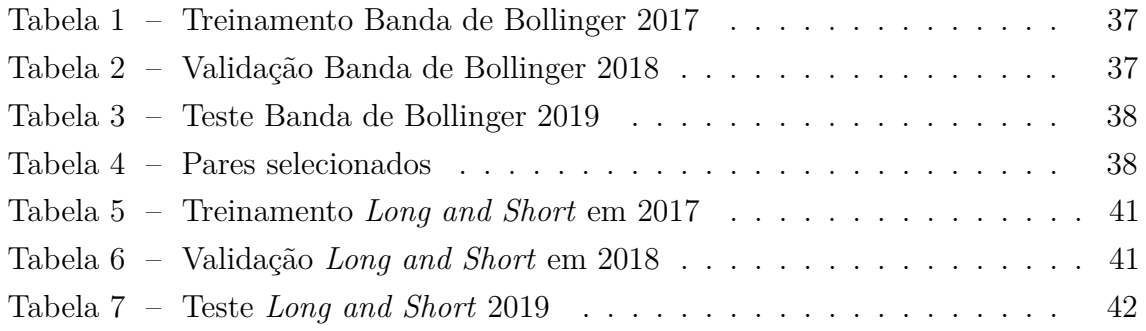

# **LISTA DE ABREVIATURAS E SIGLAS**

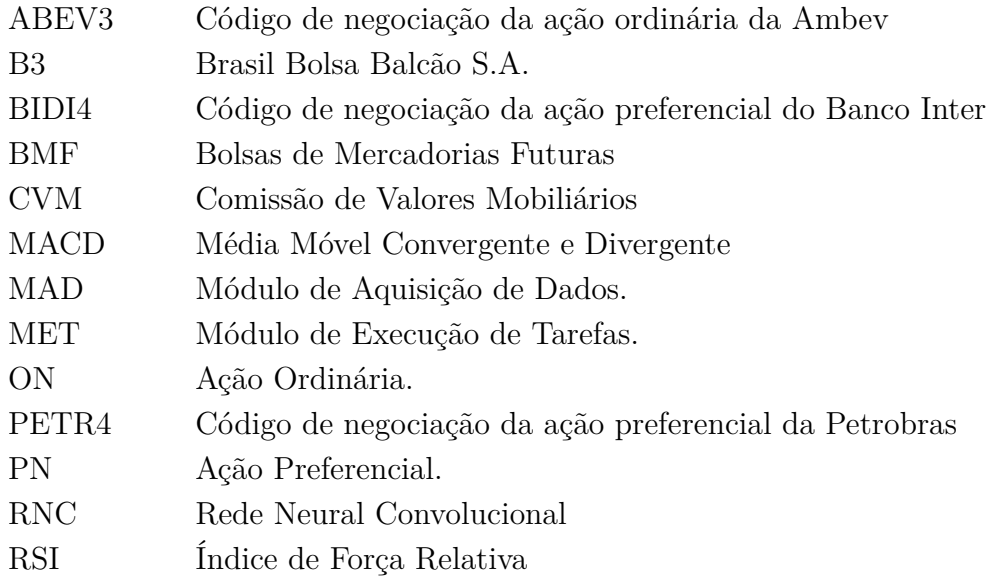

# **SUMÁRIO**

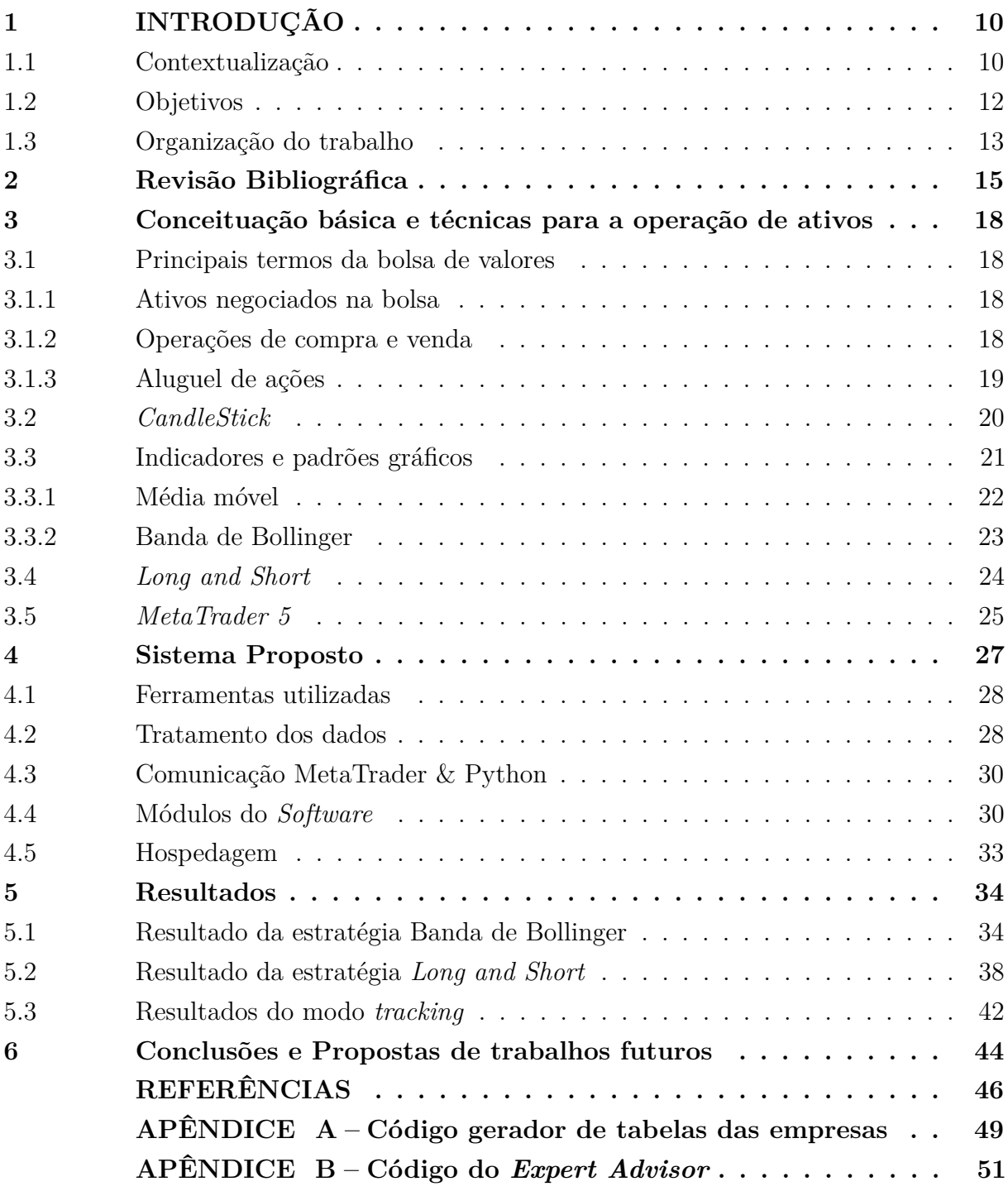

#### <span id="page-11-0"></span>**1 INTRODUÇÃO**

Este trabalho tem como objetivo o desenvolvimento de um software para atuação de forma automatizada no mercado de capitais brasileiro, em busca de resolução para alguns problemas encontrados nesse campo relacionados ao monitoramento contínuo de múltiplos ativos e à validação de estratégias de investimento. Neste capítulo, além da contextualização do problema, serão apresentados os objetivos e a organização do trabalho.

#### <span id="page-11-1"></span>1.1 Contextualização

A bolsa de valores com características semelhantes às atuais teve seu início em Bruges, na Bélgica, em meados do século XV, com objetivo de suprir a necessidade de uma expansão comercial. A partir deste momento a palavra bolsa alcançou seu sentido comercial e financeiro, o que desencadeou a criação da bolsa em todos os outros centros comerciais e industriais. Entretanto, somente no século XIX, foi criada a primeira bolsa de valores de grande importância do Brasil, sediada no Rio de Janeiro [\(GOMES, 1997\)](#page-47-1).

No século seguinte surge a bolsa de valores de São Paulo. Esta se une à bolsa do Rio de Janeiro em 1986, formando a BM&F (Bolsa de Mercadorias e Futuros). No começo do século XXI, houve a junção de todas as bolsas de valores brasileiras e, a partir disso, todas as negociações passaram a ser realizadas e concentradas na bolsa de valores BM&FBovespa, se tornando referência na negociação de ativos e derivativos [\(SILVA,](#page-48-0) [2016\)](#page-48-0). Mais recente, em 2017, ocorreu a fusão da BM&FBovespa com a Cetip, empresa integradora do mercado financeiro, formando a B3 (Brasil, Bolsa, Balcão). Essa junção concedeu à B3 a quinta posição em valor de mercado entre as maiores Bolsas do mundo [\(TOROINVESTIMENTOS, 2019\)](#page-49-0). Porém, continua sendo habitual fazer referência à B3 como Bovespa ou BM&F.

Atualmente a B3 é fiscalizada pelo órgão regulador CVM (Comissão de Valores Mobiliários) e oferece de forma eletrônica a negociação de diversos produtos como *commodities*, títulos de renda fixa, e ações de empresas. Vale ressaltar que para realizar as negociações na B3, é preciso atuar através de uma corretora de investimentos.

A empresa que deseja obter um aporte financeiro, abrindo seu capital na bolsa de valores, passa por uma avaliação de preço, chamada *Valuation* [\(CARSON; FLORES;](#page-47-2) [MEADE, 2001\)](#page-47-2), e, caso atenda as restrições da B3, realiza a oferta pública inicial, dando início a sua negociação na bolsa de valores. Os investidores desse mercado, a fim de maximizar seus ganhos, optam por realizar suas análises de mercado por meio de conceitos fundamentalistas das empresas ou focam seus estudos nas análises técnicas sobre o preço dos ativos para auxiliar em suas decisões.

A análise técnica, também conhecida como análise gráfica, tem como foco o estudo do comportamento histórico do valor de negociação da empresa, acreditando que padrões de mudança no preço ocorridos no passado tendem a se repetir no futuro. Sendo assim, desenvolvem-se padrões gráficos e indicadores que auxiliam o investidor a especular sobre o comportamento do preço no futuro [\(SACHETIM, 2006\)](#page-48-1). Esse tipo de análise tende a ser usada por investidores que querem realizar o lucro de maneira rápida, isto é, iniciar sua operação de investimento e concluí-la em poucos dias ou até mesmo no mesmo dia. Quando essa operação dura menos que um dia, costuma ser chamada de *Day Trade*, e quando dura de 2 dias até poucos meses, é chamada de *Swing Trade*.

Por outro lado, a análise fundamentalista tem como objetivo avaliar a conjuntura econômica e os conceitos, fundamentos e resultados da empresa através do estudo sobre o histórico de seus gestores e demonstrações financeiras, como balanços patrimoniais, descrição de resultado do exercício, demonstração do fluxo de caixa para assim poder avaliar a eficácia da mesma e determinar seu valor intrínseco [\(SACHETIM, 2006\)](#page-48-1). Uma forma comum de determinar esse valor, também conhecido como *Valuation*, é calcular o fluxo de caixa descontado, em que é levada em consideração a projeção de resultados futuros da empresa para então fazer uma estimativa de seu valor e, ao dividir pela quantidade de ações disponíveis na bolsa de valores, chega-se num valor justo estimado. Sendo assim, pode-se comparar este valor com o de negociação e determinar se está no momento adequado para vender ou comprar a ação. Esse tipo de análise costuma resultar em uma operação de longa duração, podendo durar até múltiplos anos. Essas operações de longo prazo são denominadas *Buy and Hold*.

O controle da parte emocional do investidor é imprescindível, principalmente nas operações de curto prazo em que a volatilidade de preço é alta. Para isso é necessário manter o lado racional e seguir fielmente uma estratégia preestabelecida, evitando o "comportamento de manada", sendo este um termo usado para fazer uma analogia ao comportamento de indivíduos pertencentes a um grupo que agem de forma coletiva sem uma direção racional. Entretanto, é difícil agir com profissionalismo, principalmente entre os iniciantes, afastando os sentimentos de insegurança que acarretam em decisões decorridas de impulsos e medo, algo que faz a maioria perder dinheiro [\(MORAES, 2016\)](#page-48-2). Além disso, diante da quantidade de empresas disponibilizadas na Bolsa de Valores, os estudos de mercado, inspirados na análise técnica, realizados pelo ser humano são limitados, o que pode levar a uma polarização ou a conclusões enviesadas.

Uma das alternativas de contornar a limitação humana e inibir o lado emocional é realizar as negociações por meio da utilização da plataforma que possibilite a automatização do processo de investimento. Um software que oferece essa funcionalidade é o *MetaTrader 5*, uma plataforma de investimento que é conectada à conta da corretora e permite a criação de um sistema de operação automatizada através do *Expert Advisor*, comumente chamado de *trading robot*. O robô de negociação pode ser programado por meio da linguagem de programação MQL5, específica do *MetaTrader 5* e que permite a execução de simulações histórias ara testar e otimizar estratégias de investimento. Além disso, o robô pode ser

utilizado para operar no mercado seguindo instruções de forma sistemática.

O uso de robôs, como os *Expert Advisors*, na bolsa de valores do Brasil atingiu cerca de 40% de todas as operações de compra e venda de ações em 2014, enquanto nos Estados Unidos o uso de sistema automatizado corresponde a aproximadamente 70% das operações [\(TECMUNDO, 2019\)](#page-48-3).

#### <span id="page-13-0"></span>1.2 Objetivos

Os objetivos gerais deste trabalho consistem em determinar a eficiência de estratégias preestabelecidas após escolha de sua configuração otimizada, automatizar a análise contínua e operação referente a investimento na bolsa de valores. Para alcançar esses objetivos foi escolhida inicialmente a análise técnica como método diretriz para tomada de decisões. Considerando que as informações históricas de preços das empresas disponibilizadas pela B3 [\(BMF&BOVESPA, 2019b\)](#page-47-3) consistem em dados diários e não se referem a um período de tempo menor, chamado de *intraday*, como de hora em hora ou minuto a minuto, os métodos escolhidos foram focados em *Swing Trade*.

Para alcançar os objetivos anunciados, o *software* proposto apresenta dois modos de operação, o modo de *backtesting*, e o modo *tracking*.

O modo *backtesting* consome os dados fornecidos pela B3 para realizar simulações com o intuito de definir os parâmetros da configuração otimizada das estratégias de acordo com o desempenho histórico. Já o modo *tracking* automatiza o processo de monitoramento dos ações de forma contínua para análise de acordo com a estratégia escolhida. Sendo possível realizar ordens de compra e venda, ou receber alertas por meio do aplicativo de celular *Telegram*.

O *MetaTrader 5* é peça chave para a elaboração do modo *backtesting*, porém tem suas limitações de programação devido à sua linguagem, o MQL5. Sendo assim, foi criado uma interface de comunicação via *Sockets* para consumir os dados em tempo real e enviá-lo para o *software* proposto, feito em *Python*. Escolhe-se o python por ser uma linguagem de mais alto nível, que oferece inúmeras possibilidades de novas implementações e integrações com aplicações de terceiros. Ademais, ao terminar cada análise, há a possibilidade de enviar comandos automáticos de ordem de compra e venda de volta para o *MetaTrader 5*. Um diagrama que representa essa relação do software proposto com o *MetaTrader 5* e a bolsa de valores pode ser visto na Figura [1.](#page-14-0)

#### <span id="page-14-0"></span>Figura 1 – Comunicação com a B3

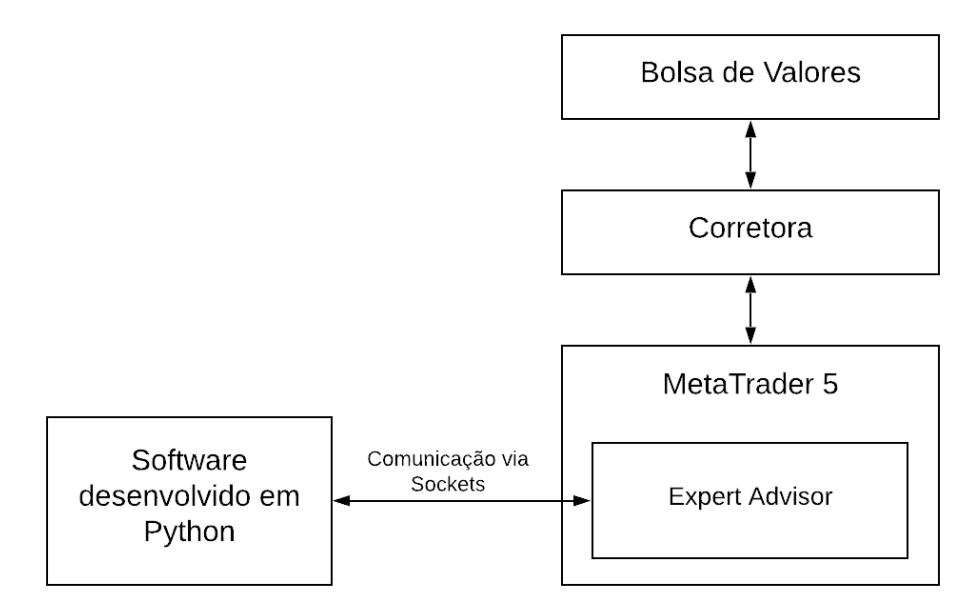

Considerando os objetivos gerais e os métodos escolhidos, pode-se estabelecer os seguintes objetivos específicos deste trabalho: 1) Criar uma interface de comunicação entre o *MetaTrader 5* e um código escrito em *Python*; 2) Implementar o modo de *backtesting* para otimização e validação de estratégias predefinidas; 3) Desenvolver o modo de *tracking* para monitoramento dos pontos de entrada e saída das operações de acordo com as estratégias; 4) Enviar alertas por meio do aplicativo de celular *Telegram*; 5) Realizar testes com o sistema implementado e sendo executado na nuvem.

#### <span id="page-14-1"></span>1.3 Organização do trabalho

O presente trabalho está dividido em seis capítulos. Neste primeiro é abordada uma breve contextualização, assim como definições básicas e os objetivos do trabalho.

O Capítulo [2](#page-16-0) apresenta uma revisão bibliográfica, que busca evidenciar os pontos convergentes e divergentes de trabalhos correlatos em relação ao sistema proposto.

No Capítulo [3](#page-19-0) são apresentados os principais conceitos e definições necessárias para o entendimento das estratégias de investimento utilizadas.

Na sequência, o Capítulo [4](#page-28-1) apresenta o sistema proposto da seguinte forma: 1) Metodologia de tratamento dos dados; 2) Interface de comunicação entre o *software* desenvolvido e a plataforma *MetaTrader 5* que disponibiliza informações da bolsa de valores; 3) O *software* desenvolvido detalhando cada módulo implementado; 4) A hospedagem deste sistema na nuvem através de um servidor da *Amazon*.

Os resultados deste trabalho são apresentados no Capítulo [5,](#page-35-1) em que é analisado o desempenho de cada estratégia implementada, assim como o funcionamento do *software* desenvolvido.

Por fim, as conclusões do sistema proposto, juntamente com sugestões de melhorias e trabalhos futuros relacionados à operação automatizada na bolsa de valores, são expostas no Capítulo [6.](#page-45-0)

#### <span id="page-16-0"></span>**2 Revisão Bibliográfica**

Ao fazer um levantamento de análises e estudos correlatos ao objetivo deste trabalho, foram analisadas algumas publicações, que serão aqui referenciadas.

Com o intuito de criar uma estratégia de investimento com métodos de aprendizado de máquina e *Deep Learning*, o trabalho realizado por Eduardo Jabbur Machado, Renato Oliveira e Adriano César Machado Pereira em [\(MACHADO et al., 2015\)](#page-48-4) fez o uso da linguagem de programação *Python* utilizando a biblioteca *Scikit-learn* para criar classificadores de forma a montar estratégias baseadas em inteligência artificial. Os referidos autores optaram por fazer simulações com os valores do ano de 2015 das seguintes empresas: Banco do Brasil, Usiminas e Petrobras. O resultado obtido desta simulação apontou a estratégia escolhida baseada em aprendizado de máquina para ser aplicada em um cenário real. Esta estratégia teve um lucro no período simulado de 25,66% operando a ação da Petrobras, 25,14% operando a ação da Usiminas e, por fim, 29,58% operando a ação do Banco do Brasil. Esses resultados apontam uma eficiência na capacidade de gerar estratégias com o uso da linguaguem *Python* por ter como característica um alto nível de abstração.

Um dos indicadores provindos da análise técnica frequentemente utilizado, como indica o estudo [\(ABBEY; DOUKAS, 2012\)](#page-47-4), é a Banda de Bollinger, que será abordado em detalhes no Capítulo [3.](#page-19-0) Gil Carneiro de Melo Neto, em [\(NETO et al., 2018\)](#page-48-5) realiza o estudo de uma estratégia de investimento que utiliza somente este indicador na configuração de vinte períodos para formação da média móvel e multiplicador do desvio padrão igual a dois para geração das bandas. Para a determinação da eficácia da estratégia nesta configuração, foi feita uma simulação com os valores históricos de setembro de 2016 até maio de 2018 do índice Ibovespa, um índice que mede o desempenho médio das cotações de ações. Como resultado, obteve-se um lucro de 24,04% no período simulado.

Este mesmo indicador, Banda de Bollinger, foi utilizado no trabalho [\(LEEDS, 2012\)](#page-48-6) em conjunto com a estratégia *Long and Short*, também conhecida como *Pair Trading*. Tal estratégia envolve uma operação de investimento contendo, simultaneamente, a venda de uma empresa e a compra de outra. Mais detalhes sobre essa estratégia serão abordados no capítulo [3.](#page-19-0) Este trabalho faz uma simulação no período de 2003 até 2010, utilizando como par de ativos os índices *Standard and Poors 500* (S&P 500) e o índice Nikkei 255. Estes índices representam, respectivamente, um conjunto de empresas dos Estados Unidos e empresas do Japão. O resultado deste estudo indica o multiplicador ideal de desvio padrão para formação de banda de Bollinger como sendo igual a 2, obtendo um lucro médio anual de 4,39%.

Um possível uso divergente do Long and Short, que emprega métodos de cointegração para determinação dos pares de empresas escolhidas para operação na bolsa de valores, é apresentado por Evan Gatev, William Goetzmann e Geert Rouwenhorst em [\(GATEV;](#page-47-5) [GOETZMANN; ROUWENHORST, 2006\)](#page-47-5). A determinação dos pontos de entrada e saída das operações é realizada por análises fundamentalistas sem o uso da Banda de Bollinger. O resultado do uso dessa estratégia aponta uma redução do risco sistemático da operação. Esse risco é derivado da instabilidade do mercado, gerada por fatores externos como política, cujos efeitos impactam diretamente no preço dos ativos e, por conseguinte, afeta a eficácia de diversas estratégias de investimento. O uso de *Long and Short* demonstra uma redução neste risco. Conforme o trabalho [\(GATEV; GOETZMANN; ROUWENHORST,](#page-47-5) [2006\)](#page-47-5) aponta, o desempenho da estratégia *Long and Short* não é afetado pelo índice local *Standard and Poors 500* (S&P 500), uma vez que o portfólio de ativos consiste em algumas posições compradas e outras vendidas.

Lanz Chan e Alan Wong apresentam em [\(CHAN; WONG, 2013\)](#page-47-6) o desenvolvimento de um *Expert Advisor* no *MetaTrader*, plataforma que será melhor abordada no Capítulo [3,](#page-19-0) para operação do par de moedas Dólar e Euro no *Forex*, considerado como o maior mercado financeiro destinado a transações de câmbio [\(FXCM, 2019\)](#page-47-7). Foram simuladas as operações realizadas de acordo com as estratégias implementadas no período entre janeiro de 2013 até agosto de 2013, efetuando uma média de 570 operações, cujo lucro médio de cada operação foi de 0,8%. Os autores demonstram que o uso de algoritmos para acompanhar e atuar no mercado é algo que vem se tornando cada vez mais frequente, uma vez que a utilização de automação no mercado financeiro permite a aplicação de uma determinada estratégia de maneira muito precisa. Além disso, estes *softwares* podem ser utilizados não somente por instituições investidoras, mas também por investidores individuais. Apesar de discorrerem sobre as vantagens da utilização de *Expert Advisor* para mercado *Forex*, Lanz Chan e Alan Wong optam por não explanar quais indicadores e especificações foram utilizadas em suas análises para elaboração das estratégias simuladas.

Raphael Bentes, Thiago Silva, Heloise Silva e Miguel Silva apresentam em seu artigo [\(BENTES et al., 2019\)](#page-47-8) o uso da plataforma *MetaTrader* no mercado *Forex*. São avaliados o desempenho de uma estratégia baseada em Naive Bayes, um classificador oriundo de aprendizado de máquina, e o indicador RSI(Índice de Força Relativa). A plataforma se mostrou eficiente para aquisição de dados, podendo ser utilizada para a validação e otimização da configuração de variáveis do modelo, de forma a melhorar o desempenho das operações. Como validação desta estratégia com seus parâmetros otimizados, foi realizada a simulação histórica no período entre 2000 e 2018, resultando em 2118 operações, sendo 51,74% a taxa de acerto.

O mercado de criptomoedas também é um setor alvo dos desenvolvedores de sistemas automatizados para investimento. Este mercado é composto pelas moedas digitais descentralizadas que fazem uso de criptografia para validação das transações. Zhengyao Jiang e Jinjun Liang em [\(JIANG; LIANG, 2017\)](#page-48-7) apresentam o desenvolvimento de um sistema automatizado que realiza operações de acordo com a estratégia criada, baseada em aprendizado de máquina. O modelo escolhido para suscitar a estratégia foi o de Redes Neurais Convolucionais (CNN). De aproximadamente 220 criptomoedas disponibilizadas para negociação pela corretora *Poloniex*, foram selecionadas as 12 que mais geram movimentação de dinheiro no mercado para operação. Após ter treinado e validado o modelo, foi realizado o teste entre os meses de maio e julho de 2015 resultando num lucro de 16,31%.

Os artigos encontrados referem-se ao uso da linguagem *Python* para uma análise histórica, ao indicador Banda de Bollinger, à estratégia utilizando *Long and Short* e ao uso de algoritmos para operação automatizada. As contribuições derivadas desses artigos são fundamentais para compreensão e desenvolvimento do sistema proposto.

#### <span id="page-19-0"></span>**3 Conceituação básica e técnicas para a operação de ativos**

Neste capítulo serão apresentadas definições de termos utilizados na bolsa de valores, padrões e indicadores presentes nas análises técnicas. Será também abordada uma estratégia baseada em *Long and Short* e, por fim, a plataforma *MetaTrader 5*.

#### <span id="page-19-1"></span>3.1 Principais termos da bolsa de valores

Considerando a variedade e a especificidade de conceitos intrínsecos à bolsa de valores, serão tratados, nesta seção, diversos termos que serão abordados em tópicos distintos.

#### <span id="page-19-2"></span>3.1.1 Ativos negociados na bolsa

A bolsa de valores do Brasil oferece uma gama de mercados de investimentos. O foco deste trabalho se dá no mercado à vista, onde são negociadas participações nas empresas inseridas na bolsa através de suas ações. Estas possuem um código de negociação contendo a indicação da empresa, assim como o tipo do ativo. Os quatro primeiros caracteres são os que definem a empresa em questão e os últimos caracteres correspondem ao seu tipo.

Os tipos de ações mais ofertados pelas empresas são: ações preferenciais (PN) e ações ordinárias (ON). Esses tipos de ações se diferem pela preferência no pagamento de dividendos, garantia na diluição dos pagamentos e pelo direito ao voto em decisões internas das empresas.

As ações preferenciais são assinaladas com o final "4" e têm prioridade no recebimento de proventos. Já as ações ordinárias são identificadas pelo final "3" e oferecem o direito ao voto em assembleias e reembolso de capital em casos de fechamento da empresa.

A ação preferencial da Petrobras, por exemplo, é negociada na bolsa através do código de negociação "*P ET R*4", em que os primeiros quatro caracteres "*P ET R*" são exclusivos da empresa em questão e o último caractere "4" apresenta seu tipo: preferencial (PN). Já o código de negociação "*ABEV* 3" representa uma ação ordinária da empresa Ambev, em que seu tipo é identificado pelo final "3" e a empresa identificada pelos caracteres *ABEV* .

#### <span id="page-19-3"></span>3.1.2 Operações de compra e venda

Para que se possa realizar as negociações destas ações é preciso atuar através de uma corretora que, por sua vez, pode cobrar taxas de corretagens para cada operação, porém não será levado em consideração este custo para determinação dos resultados das

estratégias implementadas no presente trabalho, visto que algumas corretoras oferecem esse serviço de forma gratuita, como a corretora Clear [\(CLEAR, 2019\)](#page-47-9).

As operações podem ser tanto de compra como de venda, definidas como "operar comprado" e "operar vendido". Aqui reside uma situação de extrema relevância ao presente trabalho: no mercado à vista é possível realizar a venda de uma ação sem possuí-la. Para isso, ao abrir a operação, a ação, antes de ser posta à venda, é alugada. Posteriormente, para fechar a operação, é emitida uma ordem de compra para fazer a devolução ao locador. Essa prática de operar vendido, isto é, vender uma ação de uma empresa sem antes tê-la em carteira, é chamada de "venda a descoberto".

Essas ordens de compra e venda são enviadas através da corretora e ficam disponíveis no livro de ofertas. Tais ordens podem ser limitadas ou a mercado. As ordens limitadas são ordens em que o valor de negociação é escolhido previamente, ao passo que a ordem a mercado é executada instantaneamente com o valor de acordo com a melhor oferta disponível no livro de ofertas.

Por exemplo, ao enviar uma ordem de compra limitada a R\$30,00 de 200 ações de PETR4 (Código de negociação da ação preferencial da Petrobras), tal ordem será executada, caso seja enviada, por um terceiro, uma ordem de venda por R\$30,00 ou menos. Porém, caso o intuito seja executar a ordem da maneira mais rápida, é possível enviar uma ordem a mercado em que, caso esteja disponível no livro de ofertas 100 ações por R\$30,01 e 100 por R\$30,02, ambas ofertas serão aceitas de forma instantânea pelos respectivos preços.

A ordem a mercado é o tipo de ordem que será utilizada no sistema proposto, pois a ideia do *software* em pauta não é posicionar uma oferta e aguartar para que a mesma seja efetivada, mas sim concretizar a melhor ofertar disponível, no momento em que o preço ofertado é o ideal de acordo com a estratégia preestabelecida.

### <span id="page-20-0"></span>3.1.3 Aluguel de ações

Como antes informado, a operação de venda a descoberto exige um aluguel. Este, por sua vez, demanda uma garantia exigida pela corretora que varia de acordo com o ativo, sendo utilizada para cobrir possíveis prejuízos da operação. O valor mais comum exigido como margem de garantia é de 125% do valor a ser alugado. Porém, 100% do valor obtido com a venda do ativo pode ser utilizado como garantia. Desta forma, o valor em conta necessário para realizar uma operação com esses valores de margem seria de 25% apenas.

Para alocar a garantia exigida, podem-se utilizar, além do saldo em dinheiro na conta da corretora, outros ativos já adquiridos, porém seu valor sofre uma redução de 25%, chamada de deságio. Este valor pode variar de acordo com a corretora utilizada.

Por exemplo, para fazer uma venda a descoberto de uma ação preferencial da Petrobras (PETR4) no valor de *R*\$100*.*000*,* 00, seria preciso ter em conta *R*\$125*.*000*,* 00.

Entretanto, o valor obtido com a venda pode ser utilizado como garantia, sendo necessário ter somente *R*\$25*.*000*,* 00 para completar o valor exigido como condição para efetuar a operação. Mas, caso fosse utilizado outro ativo como garantia, ações ordinárias da Ambev (ABEV3) por exemplo, ao invés de dinheiro em conta, seria preciso alocar *R*\$33*.*333*,* 34 em ações, devido ao deságio de 25%.

Além da margem de garantia exigida, também há uma taxa de serviço que varia de acordo com a corretora e uma taxa referente ao aluguel fornecido pela B3 de 0.25% ao ano, equivalente a 0.0206% ao mês ou 0.0069% ao dia [\(XP, 2019\)](#page-49-1). Como esse valor é consideravelmente pequeno, visto que durante a simulação para obtenção de resultados do presente trabalho, as operações que fazem o uso do aluguel não perduram por longos períodos, as taxas para realização do aluguel não foram consideradas para determinação do desempenho das estratégias, somente a garantia exigida.

#### <span id="page-21-0"></span>3.2 *CandleStick*

Como já relatado em [1.1,](#page-11-1) a análise técnica é pautada no reconhecimento de padrões a partir de um estudo sobre o gráfico da evolução de preço de uma empresa. A forma mais frequente de montar um gráfico no mercado financeiro é utilizando a representação por *CandleStick* em que, na mesma figura, são apresentadas cinco informações sobre a variação do preço em um determinado período, também chamado de *timeframe*, podendo ser desde poucos segundos até anos. As informações relacionadas às variações de preço são as seguintes: o valor de abertura, o valor de fechamento após determinado período, o valor máximo atingido durante o período, o valor mínimo atingido durante o período e o sentido de variação. Esta última informação indica se, após o período específico, o preço da ação subiu ou caiu - tal movimento também é chamado de alta ou baixa. A ilustração de um *CandleStick* de alta e um *CandleStick* de baixa pode ser visto na Figura [2.](#page-22-0)

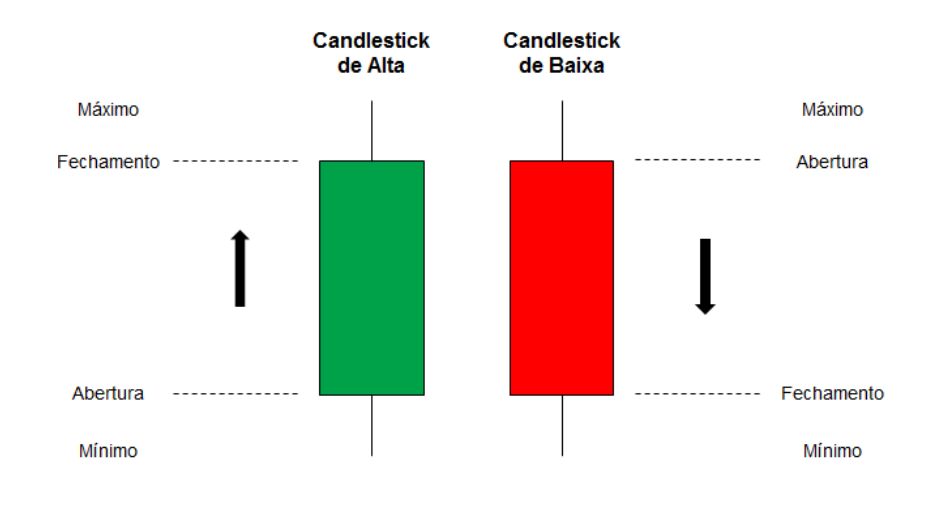

<span id="page-22-0"></span>Figura 2 – CandleStick

Fonte: [\(INVESTIDOR, 2019\)](#page-47-10)

Tendo em mãos essa representação, torna-se possível montar um gráfico ao se definir o período de cada *CandleStick*, conhecido como tempo gráfico. Um gráfico de PETR4 com *timeframe* diário pode ser visto na Figura [3.](#page-22-1)

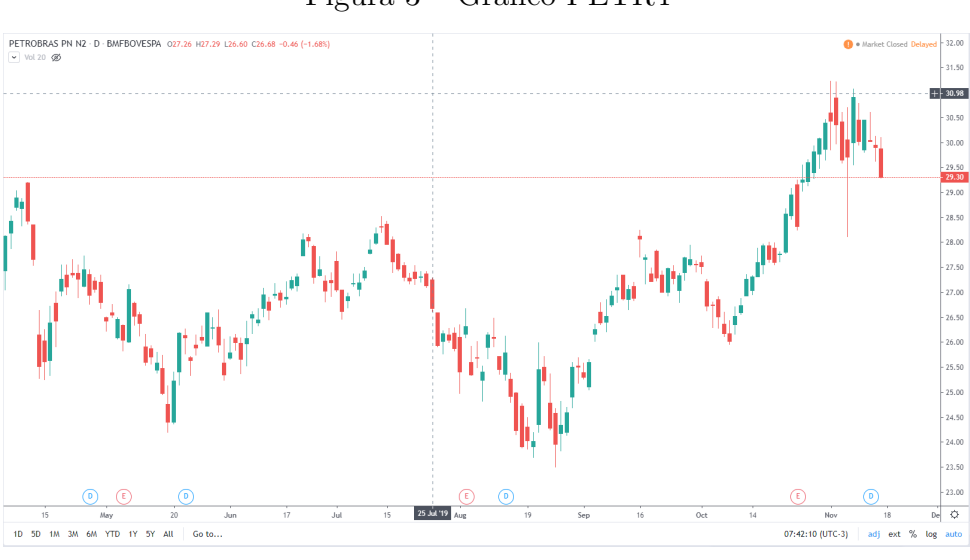

<span id="page-22-1"></span>Figura 3 – Gráfico PETR4

Fonte: [\(TRADINGVIEW, 2019\)](#page-49-2)

## <span id="page-22-2"></span>3.3 Indicadores e padrões gráficos

Como já citado em [1.1,](#page-11-1) a análise técnica baseia-se no estudo dos gráficos de preço das empresas, como o da Figura [3.](#page-22-1) Para isso, são determinados padrões estatísticos de *CandleStick* que indicam um aumento ou redução do preço. Os padrões mais utilizados

são *Engulfing*(Engolfo), *Abandoned Baby*(Bebê Abandonado), *Hanging Man*(Homem Enforcado), *Hammer*(Martelo), entre outros. Esses padrões podem ser vistos na Figura [4.](#page-23-0) Hércules Prado, Edilson Ferneda, Luis Morais, Alfredo Luiz e Eduardo Matsura em [\(PRADO et al., 2013\)](#page-48-8) apresentam um trabalho que evidencia a eficiência desses padrões em detectar direção da tendência no preço durante o período simulado. Neste trabalho, os valores utilizados para realização do teste foram referentes ao período entre 2005 e 2009, dos dez maiores ativos em termos de volume de negociação que fazem parte do do índice Ibovespa.

<span id="page-23-0"></span>Figura 4 – Padrões de *CandleStick*

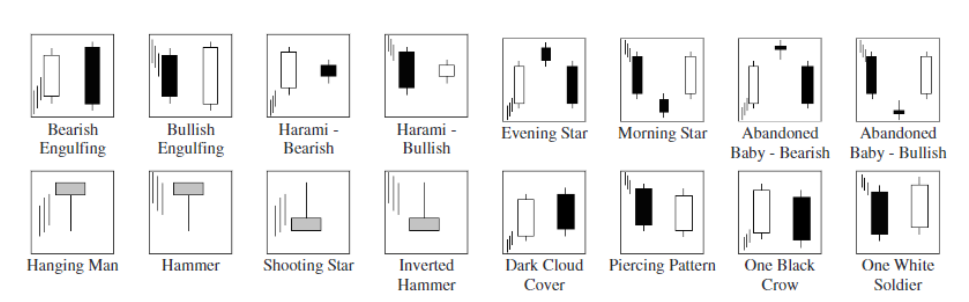

Fonte: [\(PRADO et al., 2013\)](#page-48-8)

#### <span id="page-23-1"></span>3.3.1 Média móvel

Ainda dentro de análise técnica, além dos padrões de *CandleStick*, também são utilizados indicadores que servem como ferramenta auxiliar para tomada de decisão e criação de estratégias. O indicador mais comum é a média móvel, que identifica a direção de uma tendência amenizando ruídos pontuais no preço do ativo. O período que formará a média móvel simple é chamado de configuração ou especificação do indicador. A fórmula que resulta neste indicador pode ser vista a seguir:

$$
M\'ediaM\'ovel = \frac{P_1 + P_2 + \dots + P_n}{n} \tag{3.1}
$$

Onde *P* é o preço de fechamento ou abertura, de acordo com cada estratégia, de cada CandleStick e *n* o número de períodos escolhido.

Um exemplo da média móvel em sua configuração de 40 períodos pode ser observada em laranja no gráfico da ação preferencial da Petrobras apresentado na Figura [5.](#page-24-0)

<span id="page-24-0"></span>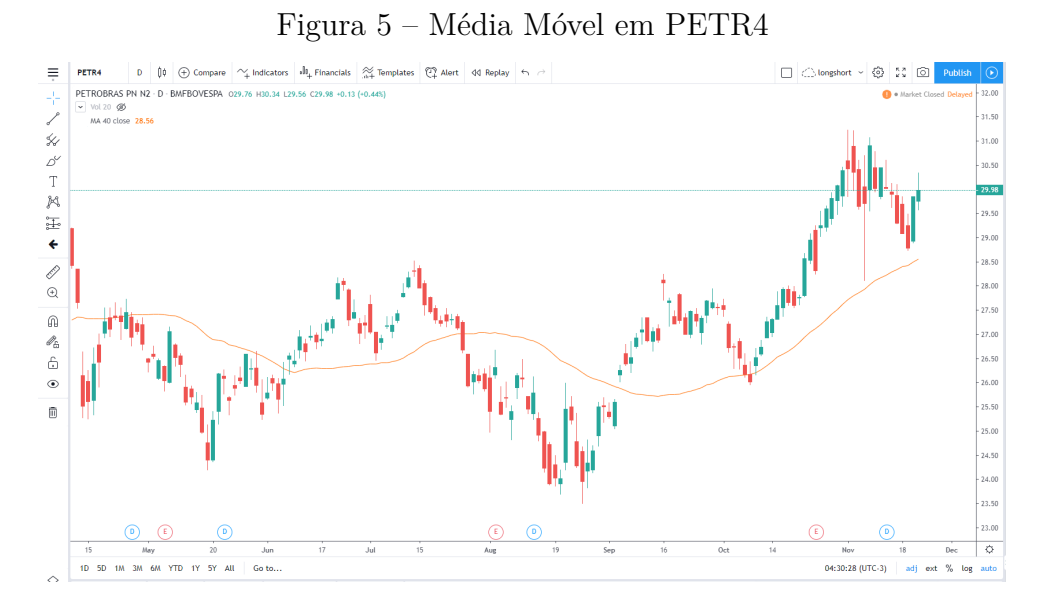

Fonte: [\(TRADINGVIEW, 2019\)](#page-49-2)

## <span id="page-24-1"></span>3.3.2 Banda de Bollinger

Um indicador que deriva da média móvel é a Banda de Bollinger, em que é escolhido um período para o cálculo da média móvel e o cálculo do desvio padrão. A partir disso são criadas uma banda superior, igual ao valor da média móvel mais um múltiplo do desvio padrão, e uma banda inferior, igual ao valor da média móvel menos um múltiplo do desvio padrão. Um exemplo desse indicador no gráfico da ação preferencial da Petrobras pode ser visto na Figura [6.](#page-25-0) O indicador representado no gráfico está em sua configuração de 40 períodos para formação da média móvel e multiplicador igual a dois para formação das bandas.

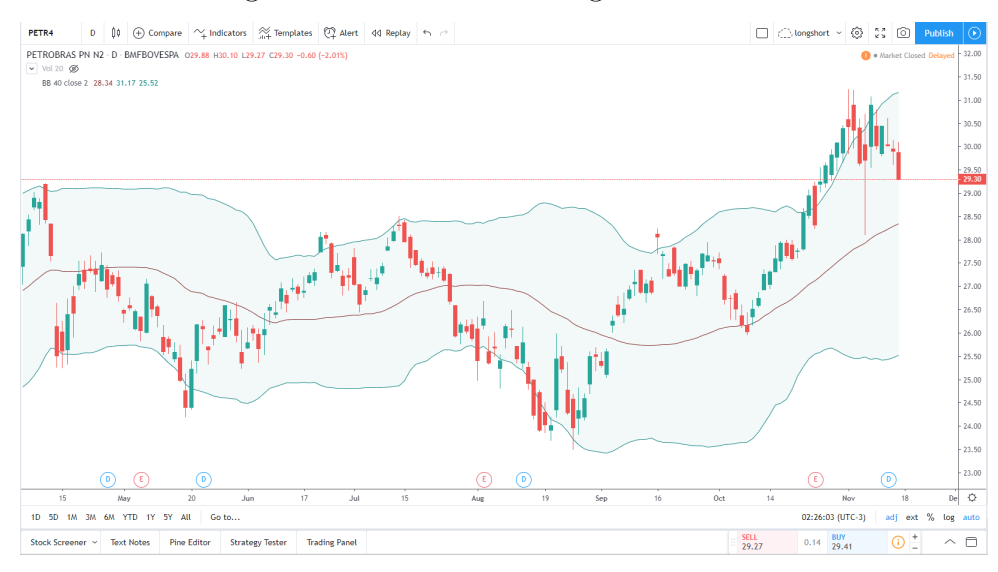

#### <span id="page-25-0"></span>Figura 6 – Banda de Bollinger em PETR4

Fonte: [\(TRADINGVIEW, 2019\)](#page-49-2)

Este indicador é um dos mais populares, como relatado em [\(ABBEY; DOUKAS,](#page-47-4) [2012\)](#page-47-4). Seu modo mais comum de operação consiste em aguardar o preço do ativo atingir uma das bandas para dar início à operação. Caso atinja a banda inferior, é efetuada uma compra da ação e a operação se conclui quando o preço volta para a região da média móvel, momento em que é realizada a venda. Caso atinja a banda superior, é efetuada uma venda a descoberto e a operação se conclui de forma análoga ao caso anterior, porém, no momento de finalizar a operação, torna-se necessário efetuar uma compra da ação em análise.

Tal indicador será utilizado em estratégias detalhadas no capítulo [4.](#page-28-1)

#### <span id="page-25-1"></span>3.4 *Long and Short*

O *Long and Short* surge da ideia de realizar uma operação de investimento sobre um par de empresas de forma simultânea, sendo que uma delas é uma operação de compra, denominada ponta *Long*, e a outra uma operação de venda, denominada ponta *Short*. Existem inúmeras variações do uso deste conceito para criação de estratégias de investimento. No trabalho apresentado em [\(LEEDS, 2012\)](#page-48-6) é implementada uma estratégia baseada em *Long and Short* que, após selecionados os pares, o ativo a ser monitorado deixa de ser a empresa individualmente e passa a ser o valor da divisão das cotações das empresas pareadas. Este valor é denominado razão ou *ratio*.

A estratégia de *Long and Short* tem como objetivo montar uma operação com o mesmo capital em ambas as pontas (ponta *Long*, e a outra ponta *Short*) ao se detectar distorções na relação de preço entre os ativos do par e finalizar a operação quando voltar a relação corriqueira, obtendo lucro. Uma grande vantagem desta estratégia é que a expectativa não é que uma determinada empresa se valorize, mas sim que um distúrbio na relação entre dois ativos muito relacionados se desfaça. Por exemplo, é observado que, durante muito tempo, a relação de valor entre a empresa 'A' e a empresa 'B' é igual a 2, isto é, *ratio* = 2. Se em um determinado momento, a empresa 'A' estiver valendo *R*\$6*,* 00 e a empresa 'B' valendo *R*\$2*,* 00, formando um *ratio* = 3, a estratégia indica a compra de 'B' e venda de 'A'. Com isso, em todos os cenários em que a razão acaba voltando ao seu valor histórico, a operação é finalizada realizando-se o lucro, independente de qual empresa será valorizada ou desvalorizada. Desconsiderando taxas de corretagem, somente é obtido prejuízo, caso a relação continue distorcida da razão histórica, o que é muito difícil para empresas altamente relacionadas.

A análise técnica desta estratégia, portanto, é feita sobre o estudo do comportamento do *ratio*. O indicador escolhido para esta análise em [\(LEEDS, 2012\)](#page-48-6) é a Banda de Bollinger, com seus parâmetros assumindo valores mutáveis de acordo com as simulações feitas.

O ponto de entrada da estratégia elaborada ocorre quando o valor da razão ultrapassa a banda superior ou a banda inferior. Neste momento é feito a venda de ações de uma empresa do par e, simultaneamente, a compra de ações da outra empresa. A operação é fechada quando o valor da razão volta a tocar o valor da média móvel. Para isso, são compradas as ações da empresa vendida previamente e são vendidas as ações da empresa comprada previamente.

A alocação de garantia é crucial para essa estratégia, pois sempre envolve uma venda a descoberto. Esta alocação é feita da seguinte forma: o valor recebido em conta devido a ponta *Short*, que representa a venda a descoberto da primeira empresa do par, é usado para fazer a compra da segunda empresa, ponta *Long*. Esta, por sua vez, será usada como parte da garantia. Como a garantia necessária da venda a descoberto é equivalente a 125% do valor da operação e a empresa comprada possui um deságio de 25%, são abatidos com a ponta *Long* 75% do valor necessário de garantia, sendo necessário alocar mais 50% da operação em saldo na conta para cobrir a garantia exigida. Vale ressaltar que esses valores de garantia de venda a descoberto e deságio variam de acordo com a empresa que está sendo negociada.

#### <span id="page-26-0"></span>3.5 *MetaTrader 5*

O *software MetaTrader 5* é uma plataforma eletrônica usada mundialmente para negociação de ativos do mercado financeiro. Tal plataforma é desenvolvida pela empresa Russa *MetaQuotes Software* [\(METATRADER, 2019\)](#page-48-9). Uma figura mostrando a interface gráfica do *MetaTrader 5* pode ser vista a seguir:

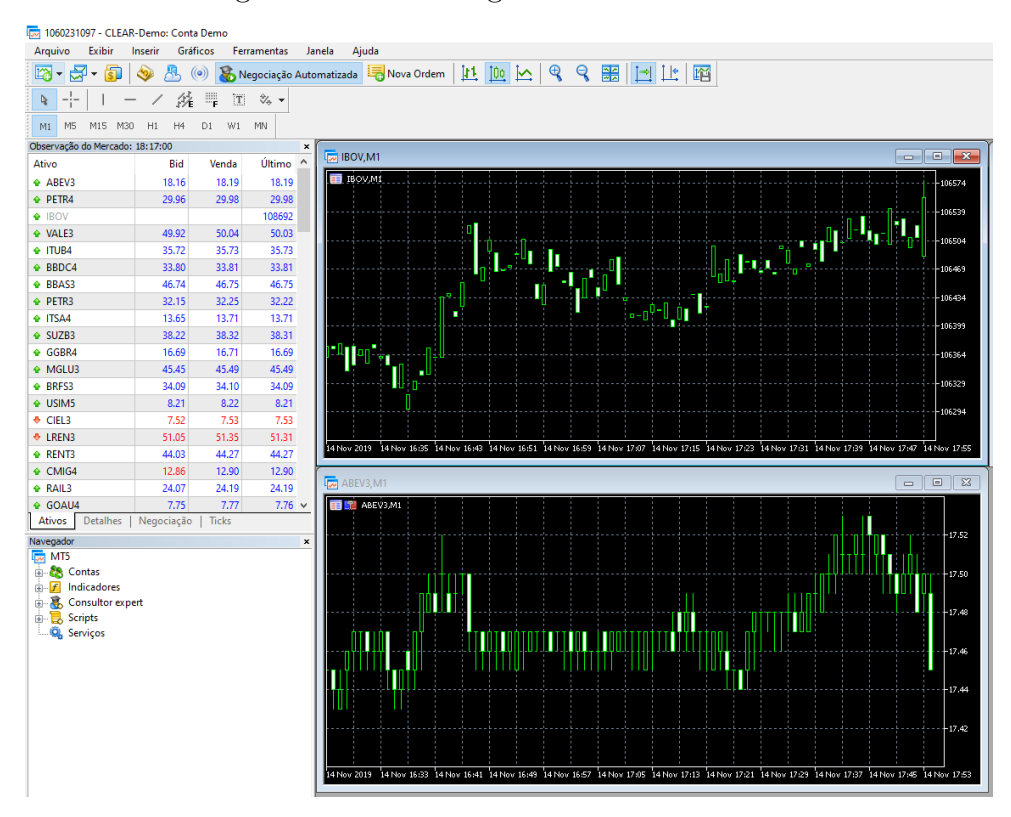

<span id="page-27-0"></span>Figura 7 – Interface gráfica do *MetaTrader 5*

O *software* consiste em dois componentes: o servidor e o cliente. O servidor acessa as informações da bolsa de valores através da corretora, como representado na Figura [1.](#page-14-0) Ao passo que o cliente, Figura [7,](#page-27-0) oferece aos seus usuários a possibilidade de visualizar gráficos dos ativos atualizados em tempo real. Este *Software* permite executar ordens de compra e venda, bem como fazer a inserção de diversos indicadores já implementados para análises técnicas.

Além disso, a plataforma oferece a possibilidade de criação de robôs de investimento por meio do *Expert Advisors*. Estes são programados em MQL5, linguagem própria do *MetaTrader 5*, que permite o uso de indicadores de análise técnica para elaboração de estratégias de investimento automatizadas. Há também uma comunidade ativa fomentando o desenvolvimento de novos algoritmos, bem como a compra, venda e aluguel de robôs com histórico de rendimento já consistentes [\(MQL5, 2019\)](#page-48-10).

#### <span id="page-28-1"></span>**4 Sistema Proposto**

Uma visão macroscópica do sistema proposto pode ser observada na Figura [8.](#page-28-0) Este capítulo aborda a elaboração deste sistema, detalhando as ferramentas utilizadas, o tratamento de dados, os módulos do *software*, a comunicação realizada com a plataforma *MetaTrader 5* e, por fim, a hospedagem do sistema.

<span id="page-28-0"></span>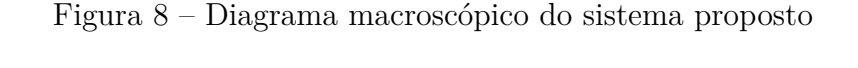

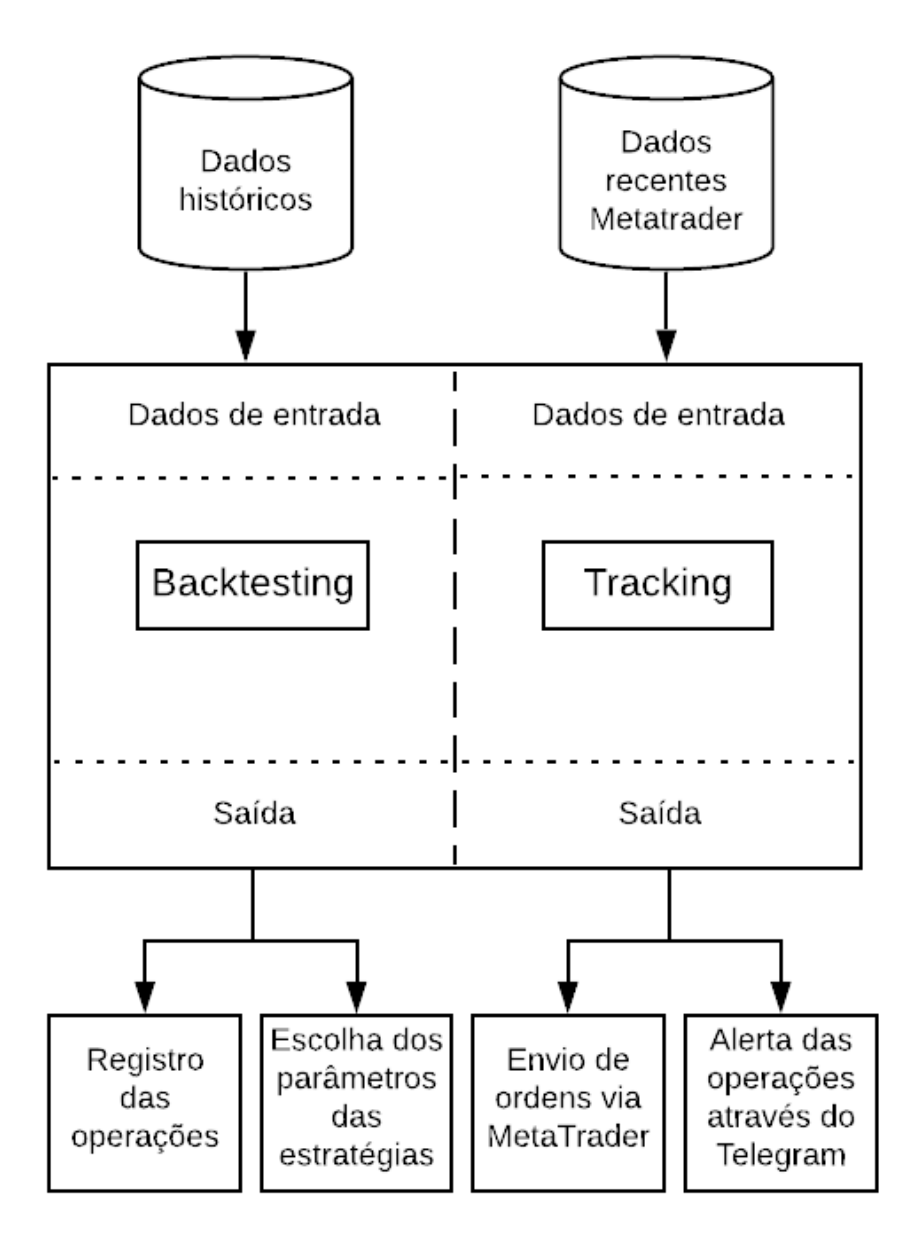

#### <span id="page-29-1"></span>4.1 Ferramentas utilizadas

Para o desenvolvimento do sistema proposto foram utilizadas as seguintes ferramentas: A IDE *PyCharm 2019.2.1 Professional Edition* [\(PYCHARM, 2019\)](#page-48-11) para o desenvolvimento do *software*, A IDE *Jupyter Notebook* [\(NOTEBOOK, 2019\)](#page-48-12) para o tratamento dos dados e, por fim, a plataforma *MetaTrader 5* para criação de um *Expert Advisor* que implementa a interface de comunicação.

O funcionamento do *software* conta com as bibliotecas: zmq [\(ZMQ, 2019\)](#page-49-3), time [\(TIME, 2019\)](#page-49-4), daiquiri [\(DAIQUIRI, 2019\)](#page-47-11), pandas [\(PANDAS, 2019\)](#page-48-13), logging [\(LOGGING,](#page-48-14) [2019\)](#page-48-14), queue [\(QUEUE, 2019\)](#page-48-15), threading [\(THREADING, 2019\)](#page-48-16), requests [\(REQUESTS,](#page-48-17) [2019\)](#page-48-17).

O uso da IDE *Jupyter Notebook* foi elaborado com a aplicação das bibliotecas: pandas [\(PANDAS, 2019\)](#page-48-13), matplotlib [\(MATPLOTLIB, 2019\)](#page-48-18) e mpl\_finance [\(MPL-FINANCE,](#page-48-19) [2019\)](#page-48-19).

Por fim, o desenvolvimento do *Expert Advisor* contém o uso da biblioteca zmq [\(ZMQ, 2019\)](#page-49-3).

A descrição do uso dessas bibliotecas será abordada ao longo deste Capítulo.

<span id="page-29-2"></span>4.2 Tratamento dos dados

Para a escolha das empresas a serem monitoradas, foi feito um tratamento dos dados diários de 2018, obtidos em [\(BMF&BOVESPA, 2019b\)](#page-47-3). Os processos desse tratamento estão representados na Figura [9.](#page-29-0)

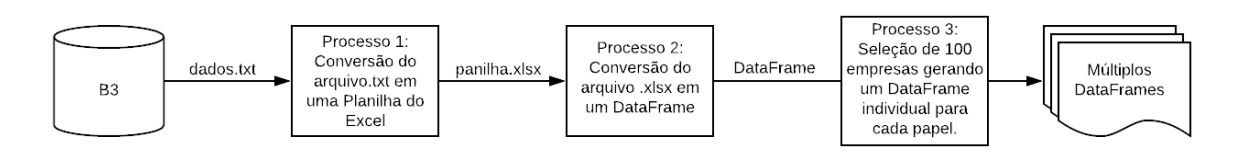

<span id="page-29-0"></span>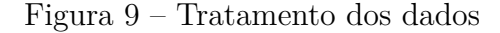

Os dados baixados vêm em um arquivo de texto, sendo necessário seguir um tutorial disponibilizado em [\(BMF&BOVESPA, 2019a\)](#page-47-12) para converter tal arquivo para o *Excel*, etapa representada pelo Processo 1 da Figura [9.](#page-29-0) O resultado deste processo é uma planilha com 26 colunas e 580156 linhas.

Para facilitar o estudo sobre estes dados, a planilha foi convertida para o formato *DataFrame*, objeto de representação e manipulação de estruturas matriciais da biblioteca *Pandas* do *Python*. A linha de código que implementa a função responsável por executar tal conversão, que é representada pelo Processo 2 da Figura [9,](#page-29-0) pode ser vista no Algoritmo 1.

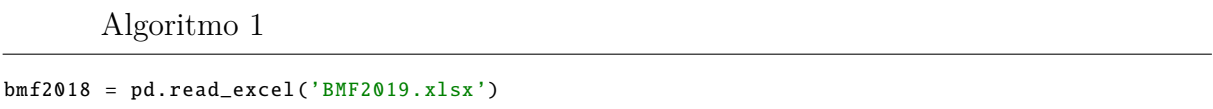

O último processo utilizado neste tratamento inicial dos valores históricos da bolsa tem como objetivo selecionar as 100 empresas que movimentaram um maior volume de capital. Tendo selecionado essas empresas, foi gerado um novo *DataFrame*, para cada uma das 100 empresas selecionadas, contendo informações provindas do dado original obtido da BMF&BOVESPA somado aos valores extras necessários para execução das estratégias como as médias móveis, desvio padrão e as bandas da Banda de Bollinger. O código que faz essa seleção de empresas está representado no Algoritmo 2:

Algoritmo 2

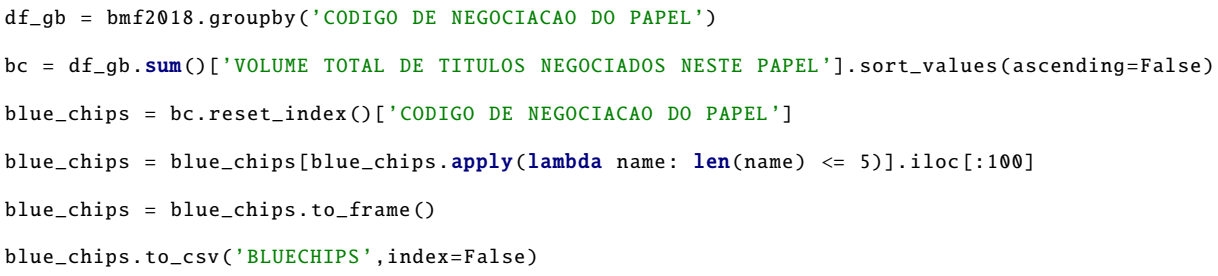

O código que cria as tabelas individuais de cada empresa se encontra no Apêndice A.

É preciso também a criação de dois *DataFrames* adicionais para cada estratégia. Um que registra o estado atual da posição referente à cada empresa, podendo ser 'Procurando oportunidade', 'Esperando momento de venda' ou 'Esperando momento de compra', auxiliando na lógica de cada estratégia. O segundo *DataFrame* adicional serve como registro de cada operação realizada para, posteriormente, ser feita a análise de desempenho. O código que realiza este processo pode ser visto no Algoritmo 3:

Algoritmo 3

```
blue_chips = pd. read_csv('BLUECHIPS')
df = pd. DataFrame ()
df['CODIGO DE NEGOCIACAO DO PAPEL'] = blue_chips ['CODIGO DE NEGOCIACAO DO PAPEL']. unique ()
df['ESTADO'] = 'PROCURANDO ENTRADA'
save_dir = 'STRATEGIES/BollingerBand'
df.to_csv(save_dir ,index=False)
df = pd.DataFrame()
```

```
df['CODIGO DE NEGOCIACAO DO PAPEL'] = ['']
df['DATA DO PREGAO'] = ['']
df['PRECO'] = ['']df['OPERACAO'] = ['']save_dir = 'BACK_TEST/BollingerBand'
df.to_csv(save_dir ,index=False)
```
#### <span id="page-31-0"></span>4.3 Comunicação MetaTrader & Python

O *software* desenvolvido, no seu modo de operação *tracking*, monitora em tempo real as cotações das empresas listadas na bolsa de valores. Para isso, foi criado um *Expert Advisor* que implementa uma interface de comunicação, representada na Figura [1,](#page-14-0) entre a plataforma *MetaTrader 5*, que é conectada à conta da corretora obtendo acesso aos valores da Bolsa, e o *software* da Figura [10.](#page-32-0)

Tal interface foi desenvolvida com auxílio da biblioteca zmq [\(ZMQ, 2019\)](#page-49-3) e o uso a linguagem de programação MQL5 e consiste na criação de um *Socket* local em que o *software* se conecta, permitindo a troca de informação.

Os comandos implementados no *MetaTrader 5* foram: 1) "*RATES*|EMPRESA", que retorna as informações de preço da empresa solicitada. 2) "*RATES*|*BUY* |EMPRESA", que envia uma ordem de compra da empresa. 3) "*RATES*|*SELL*|EMPRESA", que envia uma ordem de venda da empresa. Toda ordem executada pelo *Expert Advisor* foi implementada como sendo ordem a mercado para que o robô não precise esperar por um terceiro aceitar sua oferta.

Vale ressaltar que o *Expert Advisor* permanece ligado ininterruptamente, executando os comandos provindos do *software* desenvolvido por meio do *Socket* implementado. Caso ocorra algum erro na execução do comando, uma mensagem de erro é retornada para o *software*. O código deste *Expert Advisor* desenvolvido pode ser visto no Apêndice B.

#### <span id="page-31-1"></span>4.4 Módulos do *Software*

O software, feito em *Python*, segue um padrão de modularização em que, para cada etapa, há um processo que ocorre de forma paralela e assíncrona por meio de *Threads* [\(THREADING, 2019\)](#page-48-16). Além disso, a troca de dados entre os módulos é feita através de filas de mensagem [\(QUEUE, 2019\)](#page-48-15). Um diagrama que representa os módulos do sistema proposto pode ser visto na Figura [10.](#page-32-0)

Figura 10 – Diagrama do Sistema Proposto

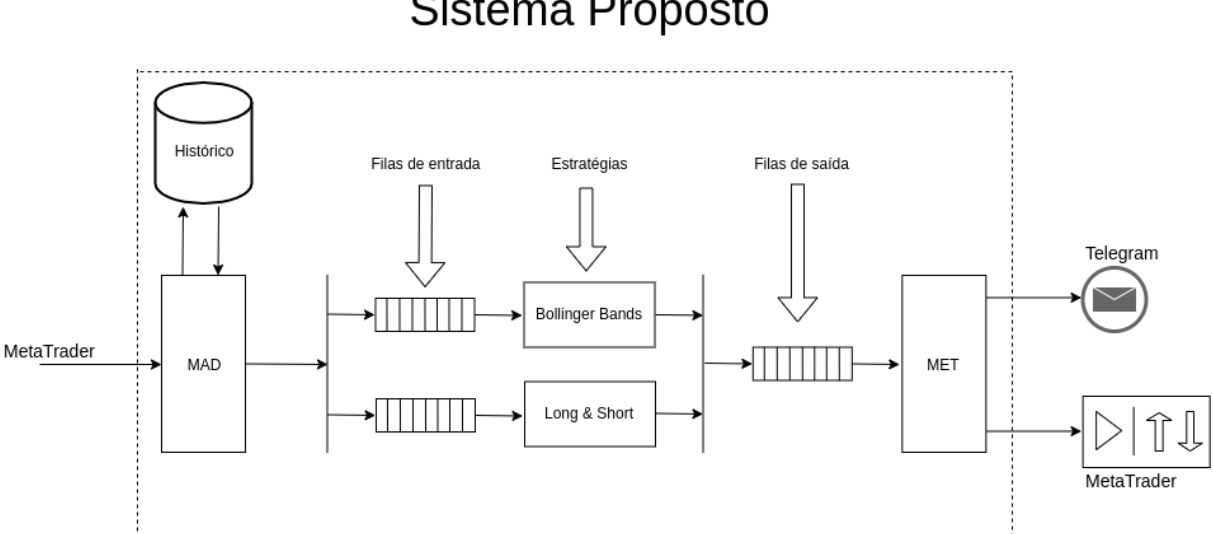

# <span id="page-32-0"></span>Sistema Proposto

A *Thread* principal tem como função dar início às filas de mensagem, divididas em filas de entrada e uma fila de saída, e às demais *Threads*, representadas pelos módulos 'MAD' (Módulo de Aquisição de Dados), 'Estratégias' e 'MET'(Módulo de Execução de Tarefa) da Figura [10.](#page-32-0)

O módulo 'MAD' recebe, por meio da *Thread* principal, como parâmetro de criação o modo de operação (*tracking* ou *backtesting*). Para o modo *tracking*, primeiramente é conferido se o mercado à vista está aberto de acordo com o horário através da biblioteca time [\(TIME, 2019\)](#page-49-4) e, caso esteja em funcionamento, é feita a aquisição de dados através do uso da interface descrita no item [4.3](#page-31-0) com o comando "*RATES*|EMPRESA". Este é enviado ao *Expert Advisor* uma vez para cada uma das 100 empresas selecionadas, repetindo-se o ciclo a cada 2 minutos. Já para o modo *backtesting*, a aquisição de dados é feita pela consulta ao histórico fornecido pela B3. Após esta aquisição, os valores de cada empresa são formatados como um *DataFrame* contendo as informações de preço e os indicadores a serem utilizados por cada estratégia e, posteriormente, incluídos em todas as filas de mensagem de entrada.

Os módulos representados na Figura [10](#page-32-0) como 'Estratégias' representam o algoritmo das estratégias de investimento, sendo que para cada uma é criada uma *Thread* separada que consome a sua própria fila de mensagem, classificada com uma das filas de entrada, tendo acesso ao *DataFrame* atualizado de cada empresa. Por meio da lógica intrínseca da estratégia, são criadas condicionais que identificam se cada empresa está no momento propício para se realizar uma operação. Caso seja identificada uma oportunidade de movimentação, um comando de operação é enviado para a fila de saída, sendo que tal fila é única para todas as estratégias. As estratégias testadas no sistema proposto foram: 1) A

estratégia baseada em *Long and Short* citada em [3.4;](#page-25-1) 2) Uma modificação da estratégia utilizada por [\(NETO et al., 2018\)](#page-48-5) em que as bandas foram feitas utilizando o período da média móvel igual 40 ao invés de 20 como feito no artigo citado.

Por fim, o módulo 'MET' executa as tarefas presentes na fila de saída e, caso o *software* esteja em seu modo de operação em tempo real - o modo *tracking* -, as ordens de negociação são enviadas para o *Expert Advisor* através da interface criada com o comando "*RATES*|*BUY* |EMPRESA"ou "*RATES*|*SELL*|EMPRESA"de acordo com o objetivo da negociação (compra ou venda). Uma imagem extraída do *MetaTrader 5* contendo o resultado da execução dessas ordens pelo *Expert Advisor* pode ser vista na Figura [11.](#page-33-0) Nesta Figura, pode-se observar que as ordens enviadas pelo *software* desenvolvido são executadas pela plataforma *MetaTrader 5* que se conecta à bolsa de valores.

| Horário                         | Ordem     | Ativo             | Tipo | Volume          | Preço  | S/L | T/P | Horário             |
|---------------------------------|-----------|-------------------|------|-----------------|--------|-----|-----|---------------------|
| $\boxed{=}$ 2019.10.14 14:56:45 | 238687503 |                   |      | 100.00 / 100.00 |        |     |     | 2019.10.14 14:56:45 |
|                                 |           | alpa4             | buy  |                 | market |     |     |                     |
| 2019.10.14 15:13:24             | 238704741 | mglu3             | sell | 100.00 / 100.00 | market |     |     | 2019.10.14 15:13:24 |
| 2019.10.14 15:13:25             | 238704747 | rad <sub>13</sub> | sell | 100.00 / 100.00 | market |     |     | 2019.10.14 15:13:26 |
| 2019.10.14 15:13:27             | 238704752 | lame4             | sell | 100.00 / 100.00 | market |     |     | 2019.10.14 15:13:27 |
| 2019.10.14 15:13:28             | 238704760 | elet3             | buy  | 100.00 / 100.00 | market |     |     | 2019.10.14 15:13:28 |
| 2019.10.14 15:13:30             | 238704766 | btow <sub>3</sub> | sell | 100.00 / 100.00 | market |     |     | 2019.10.14 15:13:30 |
| $\boxed{2019.10.14}$ 15:13:31   | 238704772 | qual3             | sell | 100.00 / 100.00 | market |     |     | 2019.10.14 15:13:31 |
| $\boxed{=}$ 2019.10.14 15:13:32 | 238704784 | elet6             | buy  | 100.00 / 100.00 | market |     |     | 2019.10.14 15:13:32 |
| 2019.10.14 15:13:33             | 238704788 | crfb3             | buy  | 100.00 / 100.00 | market |     |     | 2019.10.14 15:13:33 |
| 2019.10.14 15:13:34             | 238704797 | rapt4             | sell | 100.00 / 100.00 | market |     |     | 2019.10.14 15:13:34 |
| 2019.10.14 15:13:36             | 238704811 | arzz3             | sell | 100.00 / 100.00 | market |     |     | 2019.10.14 15:13:36 |
| 2019.10.14 15:13:37             | 238704823 | alpa4             | sell | 100.00 / 100.00 | market |     |     | 2019.10.14 15:13:37 |
| 2019.10.15 11:01:27             | 239007052 | brfs3             | buy  | 100.00 / 100.00 | market |     |     | 2019.10.15 11:01:27 |
| 2019.10.15 11:01:32             | 239007123 | enbr3             | buy  | 100.00 / 100.00 | market |     |     | 2019.10.15 11:01:32 |
| $\boxed{=}$ 2019.10.15 11:01:34 | 239007139 | cyre3             | sell | 100.00 / 100.00 | market |     |     | 2019.10.15 11:01:34 |
| 2019.10.15 11:01:35             | 239007155 | cesp6             | sell | 100.00 / 100.00 | market |     |     | 2019.10.15 11:01:35 |
| 2019.10.15 11:44:56             | 239064551 | tend3             | buy  | 100.00 / 100.00 | market |     |     | 2019.10.15 11:44:56 |
| 2019.10.15 12:38:47             | 239116672 | ccro3             | sell | 100.00 / 100.00 | market |     |     | 2019.10.15 12:38:47 |

<span id="page-33-0"></span>Figura 11 – Histórico de negociação no *MetaTrader 5*

Além de enviar ordens, o módulo 'MET' utiliza a biblioteca requests [\(REQUESTS,](#page-48-17) [2019\)](#page-48-17) para enviar alertas das operações e os resultados das ordens no *MetaTrader 5* através de um Bot criado no aplicativo *Telegram*. O código que executa este envio de mensagens pode ser visto a seguir no Algoritmo 4:

Algoritmo 4

```
import requests
from Helper import Constants
API_KEY_TELEGRAM = Constants . API_KEY_TELEGRAM
BASE_URL_TELEGRAM = 'https://api.telegram.org/bot'
SEND_MESSAGE = "/sendMessage?text="
CHAT\_ID = '&chat_id='CHAT ID RODRIGO = '698900494'
```

```
class Telegram:
    @staticmethod
    def send_message (message ):
        url = BASE_URL_TELEGRAM + API_KEY_TELEGRAM + SEND_MESSAGE + message + CHAT_ID + CHAT_ID_RODRIGO
        session = requests. Session()
        response = session.get(url)
        print("Telegram response code: " + str(response. status_code ))
```
#### <span id="page-34-1"></span>4.5 Hospedagem

Para que esse sistema pudesse rodar ininterruptamente e sem preocupações com queda de internet ou energia, foi criada uma conta na *Amazon AWS* onde todo o sistema foi hospedado, contendo o *Expert Advisor* e o *software* desenvolvido, juntamente com a plataforma *MetaTrader 5* conectada à conta da corretora. Para esta hospedagem, foi utilizada uma instância gratuita. Um passo à passo para criação deste servidor pode ser visto em [\(EC2, 2019\)](#page-47-13).

Esta instância pôde ser uma com configuração básica, visto que o sistema não exige muito poder de processamento. Na Figura [12](#page-34-0) estão exibidas as especificações da instância utilizada poder ser visto na Figura [12.](#page-34-0)

<span id="page-34-0"></span>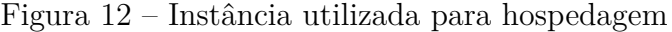

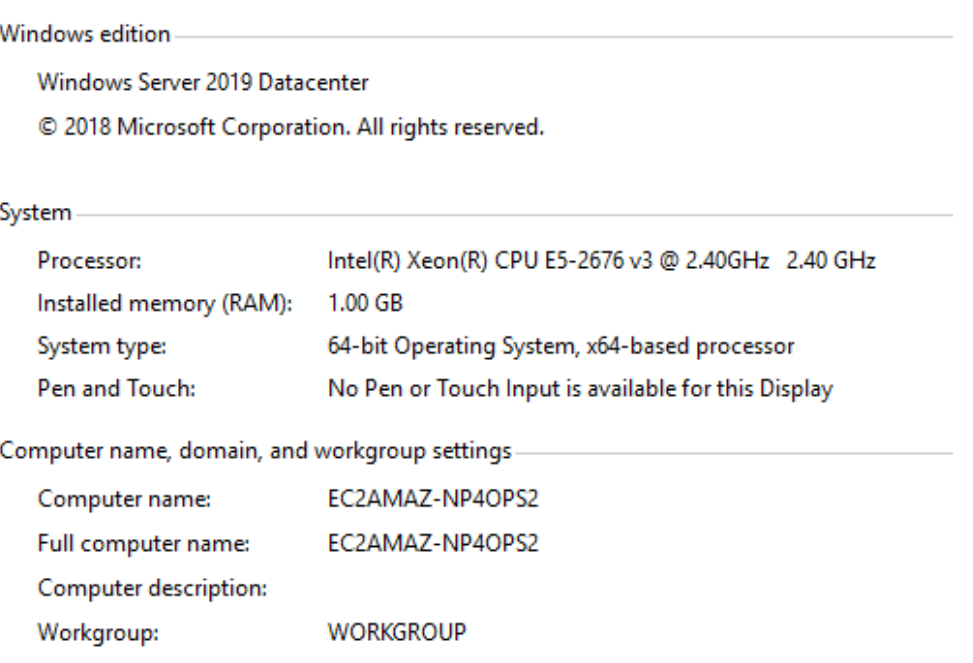

#### <span id="page-35-1"></span>**5 Resultados**

Para a avaliação da eficácia de cada estratégia, o sistema foi posto em execução no seu modo *backtesting*, de forma a determinar os parâmetros da configuração das estratégias com intuito de otimizar os ganhos. Para isto, duas estratégias foram implementadas: 1) Estratégia baseada em Banda de Bollinger; 2) Estratégia *Long and Short*. Para cada estratégia realizou-se um treinamento com valores de 2017. Com o resultado desse treinamento, foi executada uma validação com os dados de 2018 e, por fim, as configurações mais lucrativas passaram por um teste com os valores de 2019.

Vale ressaltar que, em todos os gráficos de preço das empresas expostos neste capítulo, as ordens de compra estão representadas por um círculo verde e as ordens de venda por um círculo vermelho. Além disso, os gráficos apresentam uma média móvel de 40 períodos e a Banda de Bollinger, formada por uma banda superior, igual a média móvel mais duas vezes o desvio padrão e, a banda inferior, igual a média móvel menos duas vezes o desvio padrão.

#### <span id="page-35-2"></span>5.1 Resultado da estratégia Banda de Bollinger

Para a estratégia baseada em Banda de Bollinger, foram analisadas as 100 empresas de maior volume de negociação na bolsa em 2017. Com essa seleção foram gerados gráficos com auxílio da biblioteca matplotlib [\(MATPLOTLIB, 2019\)](#page-48-18) para avaliar se o sistema agiu nos momentos certos. Para a estratégia em questão, a operação é aberta quando o preço toca uma das bandas. Se for a banda superior, será realizada uma venda, porém, caso seja tocada a banda inferior, será executada uma compra. A operação é concluída quando o preço toca a média móvel, fazendo uma operação contrária à operação feita na abertura.

O gráfico com os pontos de compra, representados por um círculo verde, e venda, representados por um círculo vermelho, encontrados por esta estratégia para a empresa Petrobras pode ser visto na Figura [13.](#page-35-0)

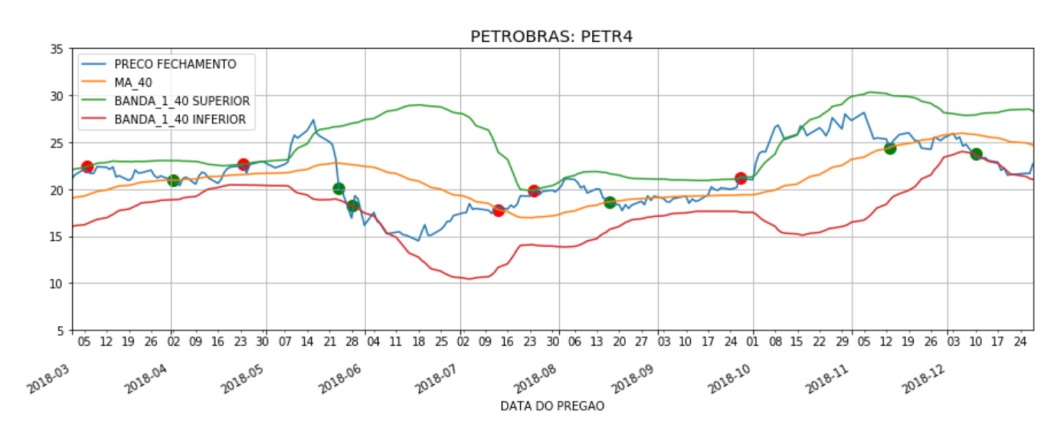

<span id="page-35-0"></span>Figura 13 – Resultado - Banda de Bollinger PETR4

Na Figura [13](#page-35-0) pode-se observar que uma operação de venda foi aberta no dia 23/04, porém seu fechamento, aparentemente, sofreu um atraso. O ativo só foi comprado depois de ultrapassar a média móvel, em invés de ser no momento de 'toque'.

Para entender esse comportamento inesperado, foi utilizada a biblioteca *mpl\_finance* do *Python* para gerar o gráfico de *CandleStick*, descritos no item [3.3.](#page-22-2) O mesmo gráfico da Figura [13,](#page-35-0) porém agora convertido em *CandleStick*, pode ser observado na Figura [14.](#page-36-0)

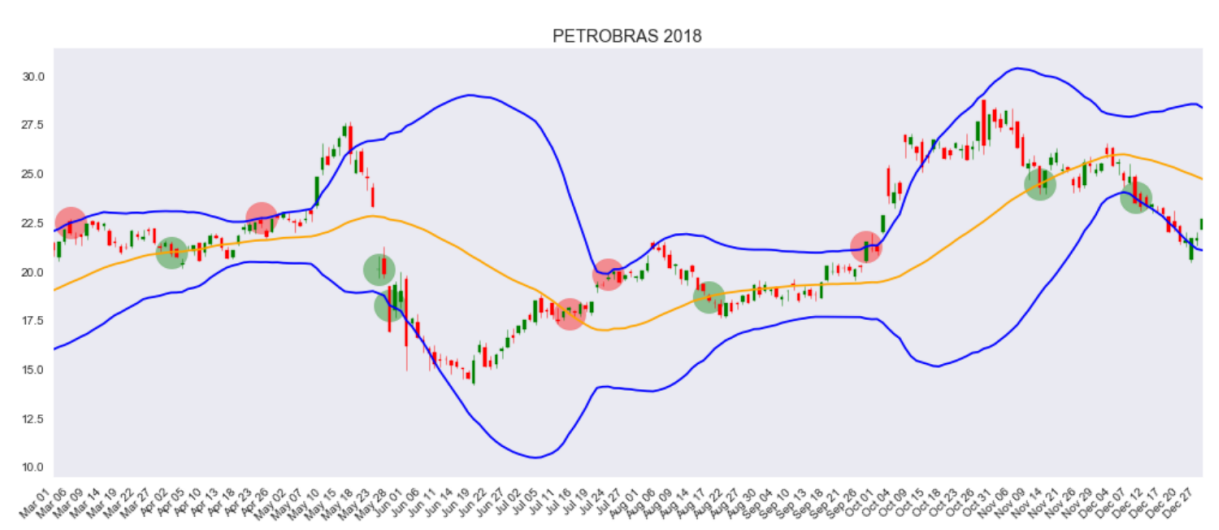

<span id="page-36-0"></span>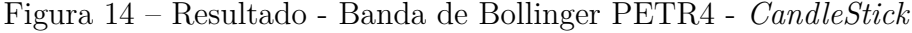

Analisando a Figura [14,](#page-36-0) fica possível compreender o motivo do atraso para fechar a operação. No dia 24/05/2018 saiu uma notícia [\(GLOBO.COM, 2019\)](#page-47-14) que anunciava a redução no preço do diesel, gerando um *gap* de preço na ação da Petrobras neste dia. Em outras palavras: no dia seguinte, a ação começou a ser negociada abaixo do valor de fechamento do dia anterior e abaixo da média móvel, o que sinalizou corretamente o fechamento da operação, porém impossibilitou o software de operar no valor esperado. Isso indica que o sistema proposto executou o *backtest* de maneira correta, sem idealizar os preços e considerando os possíveis *gaps* como o aqui apresentado.

Continuando a análise do *DataFrame* de registo de operações da estratégia baseada em Banda de Bollinger, pôde-se observar que o *software* executou um total de 1203 ordens, considerando todas as 100 empresas selecionadas como descrito no item [4.2.](#page-29-2) Retirando as ordens de operações em aberto, que não se fecharam até o dia 31/12/2018, sobram 1146 ordens, o que resulta em 573 operações completas.

Dessas operações completas, obteve-se uma média de lucro em cada operação equivalente a 0,34%. Um histograma representando a quantidade de operações completas para cada intervalo de lucro pode ser visto na Figura [15.](#page-37-0)

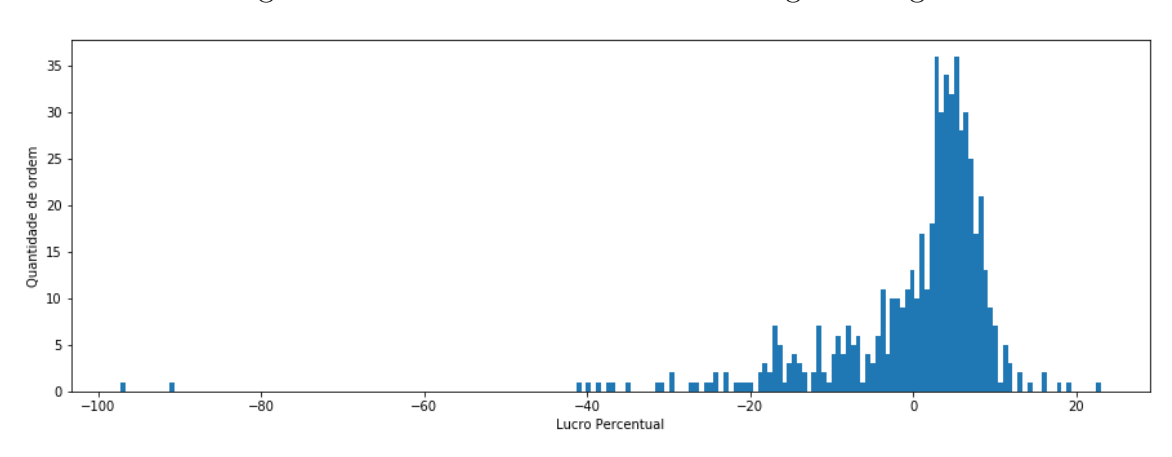

<span id="page-37-0"></span>Figura 15 – Resultado - Banda de Bollinger Histograma

Analisando a Figura [15,](#page-37-0) observa-se que a maioria das operações teve um resultado positivo, porém duas operações resultaram num prejuízo muito acentuado. Para detectar o motivo disto, foram identificadas as empresas em que estas operações foram feitas, sendo elas Suzano e Eletropaulo.

Um gráfico de *CandleStick*, representando as operações feitas, durante a simulação, na empresa Suzano, está representado na Figura [16.](#page-37-1)

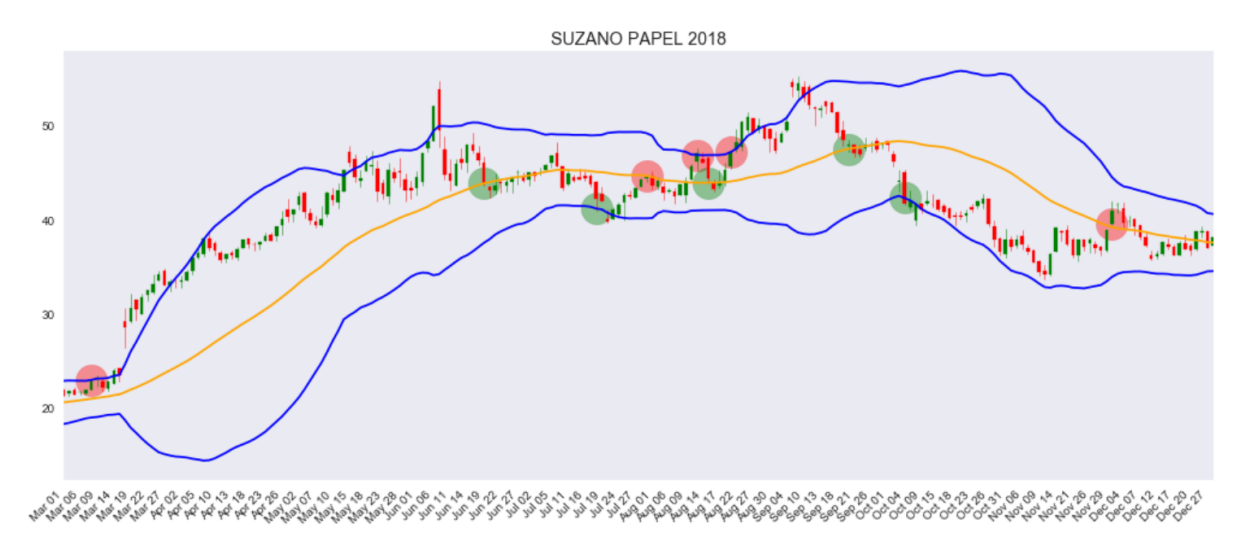

<span id="page-37-1"></span>Figura 16 – Resultado - Banda de Bollinger Suzano

A Figura [16](#page-37-1) mostra que o *software* iniciou uma venda no dia 9 de março, porém, devido a divulgação de uma notícia na mesma época, o ativo se valorizou muito, acarretando um prejuízo marcante ao fechar a operação meses depois. Tal notícia pode ser vista em [\(FOLHA, 2019\)](#page-47-15). O mesmo aconteceu com a operação de grande prejuízo realizada na

empresa Eletropaulo, quando ocorreu uma forte movimentação na direção contrária do preço do ativo devido à liberação de uma notícia [\(ESTADãO, 2019\)](#page-47-16).

Assim, fica clara a fragilidade desta estratégia, como concluído no trabalho [\(NETO](#page-48-5) [et al., 2018\)](#page-48-5), diante de uma forte reversão de tendência causada por fatores externos ao histórico de preço.

Com o intuito de melhorar o desempenho dessa estratégia, foi realizado um processo para determinação dos melhores parâmetros de sua configuração. Como são monitoradas as 100 empresas de maior volume, selecionadas no item [4.2,](#page-29-2) é preciso determinar qual a porcentagem do dinheiro disponível em caixa será alocada em cada operação, visto que as oportunidades acabam aparecendo de forma simultânea em múltiplos ativos. Com esta finalidade, deu-se início a um processo com um período de treinamento com os valores de 2017 para determinar, dada uma configuração, o valor ideal de alocação por operação. O resultado desse treinamento está apresentado na Tabela [1.](#page-38-0)

| Configuração da Banda                            | Lucro da carteira | Alocação |
|--------------------------------------------------|-------------------|----------|
| Média móvel de 20 períodos $+$ -1 desvio padrão  | $4,35\%$          | $52\%$   |
| Média móvel de 20 períodos + - 2 desvio padrão   | 22.44\%           | 57%      |
| Média móvel de 20 períodos $+$ - 3 desvio padrão | 19, 18%           | 71\%     |
| Média móvel de 30 períodos $+$ - 1 desvio padrão | 18,49%            | $59\%$   |
| Média móvel de 30 períodos $+$ - 2 desvio padrão | $6,11\%$          | 53%      |
| Média móvel de 30 períodos $+$ - 3 desvio padrão | 13,08%            | 65\%     |
| Média móvel de 40 períodos $+$ - 1 desvio padrão | 16,35%            | 53\%     |
| Média móvel de 40 períodos $+$ - 2 desvio padrão | $6,15\%$          | 53%      |
| Média móvel de 40 períodos $+$ - 3 desvio padrão | 11,86%            | 57\%     |

<span id="page-38-0"></span>Tabela 1 – Treinamento Banda de Bollinger 2017

Após esse treinamento foi realizada a validação desses parâmetros com os valores de 2018. O resultado desta validação pode ser visto na Tabela [2.](#page-38-1)

| Configuração da Banda                            | Lucro da carteira | Alocação |
|--------------------------------------------------|-------------------|----------|
| Média móvel de 20 períodos $+$ -1 desvio padrão  | $6,29\%$          | $52\%$   |
| Média móvel de 20 períodos $+$ - 2 desvio padrão | 9,83%             | 57\%     |
| Média móvel de 20 períodos $+$ - 3 desvio padrão | 20,77%            | 71\%     |
| Média móvel de 30 períodos $+$ - 1 desvio padrão | 20, 42\%          | $59\%$   |
| Média móvel de 30 períodos $+$ - 2 desvio padrão | $-1,34%$          | 53%      |
| Média móvel de 30 períodos $+$ - 3 desvio padrão | $4,52\%$          | $65\%$   |
| Média móvel de 40 períodos $+$ - 1 desvio padrão | 19,5%             | 53\%     |
| Média móvel de 40 períodos $+$ - 2 desvio padrão | 4,07%             | $53\%$   |
| Média móvel de 40 períodos $+$ - 3 desvio padrão | 7,24\%            | 57\%     |

<span id="page-38-1"></span>Tabela 2 – Validação Banda de Bollinger 2018

Analisando a tabela final de validação, escolheu-se a configuração com maior lucro em 2018, que possui como parâmetros: média móvel de 20 períodos e multiplicador do desvio padrão igual a três para a configuração da Banda de Bollinger. Esta configuração passou por um processo de testes com os valores obtidos de 01/01/2019 até o dia 18/11/2019. Os resultados desse teste estão apresentados na Tabela [3.](#page-39-0)

<span id="page-39-0"></span>Tabela 3 – Teste Banda de Bollinger 2019

| Configuração da Banda                            | Lucro da carteira Alocação |     |
|--------------------------------------------------|----------------------------|-----|
| Média móvel de 20 períodos $+$ - 3 desvio padrão | 14, 49\%                   | 71% |

Além disso, a estratégia realizou 176 operações completas com uma taxa de acerto de 76*,* 70%.

#### <span id="page-39-2"></span>5.2 Resultado da estratégia *Long and Short*

Para realizar o *backtest* da estratégia baseada em Long and Short, explanada em [3.4,](#page-25-1) primeiro foi necessário escolher os pares a serem monitorados. Como o objetivo é encontrar pares com alta correlação, foram selecionadas cinco empresas que possuem ações ordinárias e preferenciais. Desta forma, já que o intuito do *Long and Short* é operar a relação entre os ativos do par, como descrito em [3.4,](#page-25-1) caso ocorra um agente externo ao preço histórico que afete a empresa, como por exemplo fatores políticos ou mudança de gestão, a relação entre o par de ativos da mesma empresa tende a não sofrer muitas alterações.

Para a escolha dos pares, foram geradas todas as combinações possíveis entre os 100 ativos de maior volume de negociação. Com isso esses pares foram ordenados de acordo com a correlação obtida pela propriedade *corr* da biblioteca *Pandas*. A partir disto, foram selecionados os pares que obtiveram um valor acima de 90% de correlação. Destes pares, foram filtrados somente os que compunham ativos da mesma empresa, como ações preferenciais e ordinárias. A tabela a seguir mostra os pares selecionados e sua correlação em porcentagem.

|                   | Código da Empresa1 Código da Empresa2 Correlação |       |
|-------------------|--------------------------------------------------|-------|
|                   |                                                  |       |
| ITSA4             | ITSA3                                            | 98.66 |
| ELET3             | ELET <sub>6</sub>                                | 98.52 |
| ITUB <sub>3</sub> | ITUB4                                            | 97.74 |
| PETR <sub>3</sub> | PETR <sub>4</sub>                                | 95.51 |
| LAME4             | LAME3                                            | 92.86 |

<span id="page-39-1"></span>Tabela 4 – Pares selecionados

Portanto, os cinco pares selecionados foram das empresas: Itaúsa, Itaú Unibanco, Petrobras, Lojas Americanas e Eletrobras.

Um gráfico mostrando a evolução de preço entre 01/03/2018 e 31/12/2018 do par de ativos, da empresa Eletrobras, pode ser observado na Figura [17.](#page-40-0)

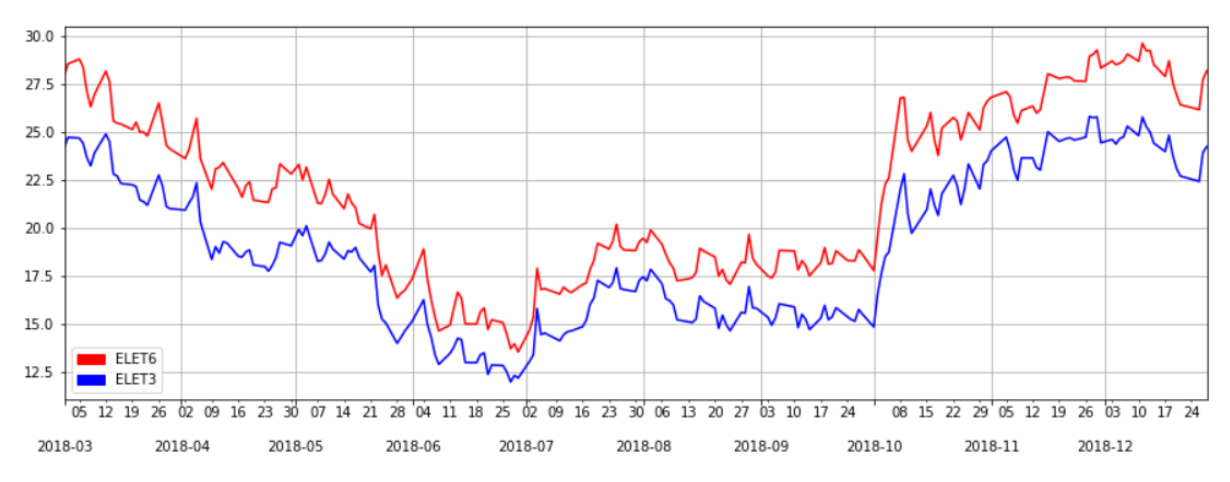

<span id="page-40-0"></span>Figura 17 – Par Ordinária e Preferencial da empresa Eletrobras

Já a relação entre os ativos do par e seu valor médio em todo período avaliado podem ser vistos na Figura [18.](#page-40-1)

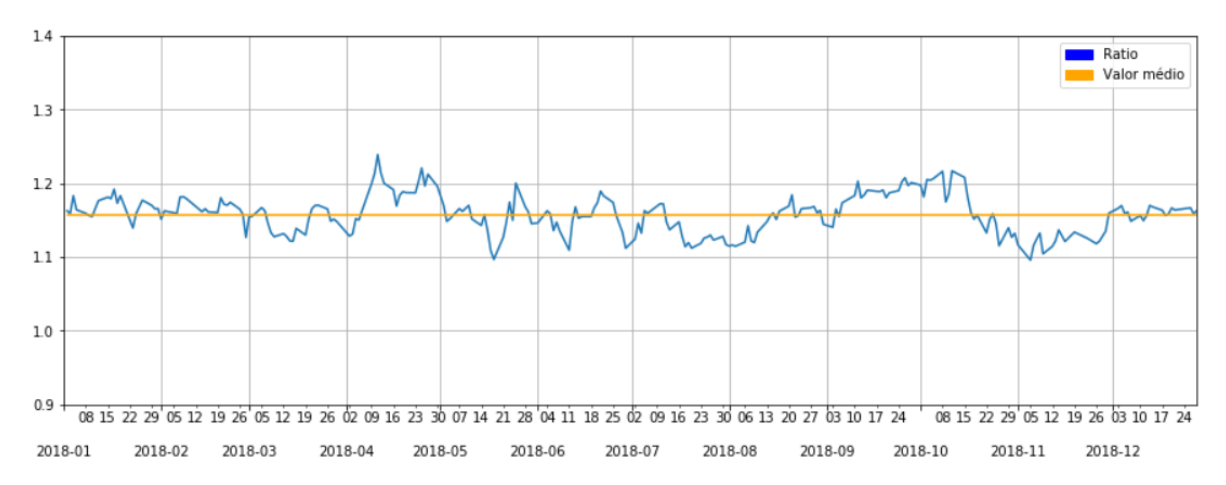

<span id="page-40-1"></span>Figura 18 – *Ratio* do par de ativos da empresa Eletrobras

A análise das Figuras [17](#page-40-0) e [18](#page-40-1) comprovam que este tipo de par, ação ordinária e preferencial, de fato são altamente correlacionadas.

Após a execução do *backtest* com os cinco pares mencionados, obtém-se o *DataFrame* de registo de operações da estratégia. Para verificar se o sistema atuou nos momentos corretos, de acordo com a estratégia, foi gerado um gráfico demonstrando as operações

feitas no par da empresa Eletrobras ao longo da simulação. Tal gráfico pode ser visto na Figura [19.](#page-41-0)

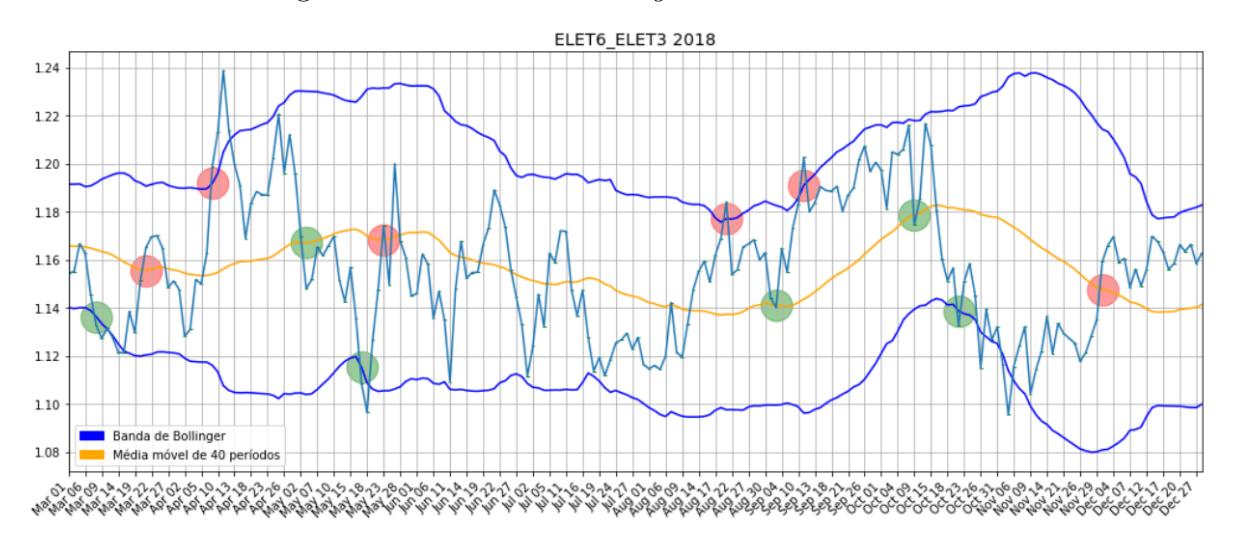

<span id="page-41-0"></span>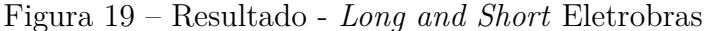

A grande vantagem deste tipo de operação demonstrou ser sua expressiva porcentagem de acerto, em que, no total de 25 operações completas e realizadas no período simulado, 88% obtiveram um resultado positivo e apenas 12% deram prejuízo. Um gráfico de barras representando o lucro individual de cada operação realizada pode ser visto na Figura [20.](#page-41-1)

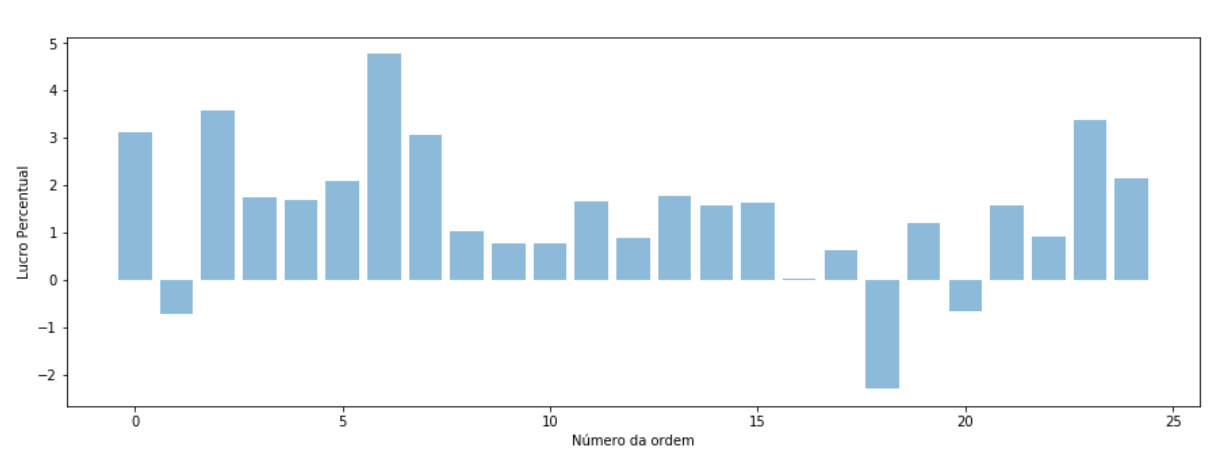

<span id="page-41-1"></span>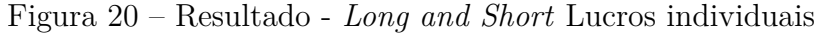

Com os valores exibidos na Figura [20,](#page-41-1) obtém-se que a média de lucro em cada operação concluída foi equivalente a 1.45%.

De forma análoga ao item [5.1,](#page-35-2) é preciso determinar os parâmetros ideais da configuração desta estratégia. Para isso deu-se início ao processo de treinamento, variando

os valores da Banda de Bollinger que compõe esta estratégia. A diferença deste modelo é que o capital alocado é somente utilizado para compor a garantia exigida pela operação, como abordado em [3.4.](#page-25-1) O resultado deste treinamento está apresentado na Tabela [5.](#page-42-0)

| Configuração da Banda                            | Lucro da carteira | Alocação |
|--------------------------------------------------|-------------------|----------|
| Média móvel de 20 períodos $+$ -1 desvio padrão  |                   |          |
| Média móvel de 20 períodos $+$ - 2 desvio padrão | 12,34%            | $91,5\%$ |
| Média móvel de 20 períodos $+$ - 3 desvio padrão | 15,26%            | 98,5%    |
| Média móvel de 30 períodos $+$ - 1 desvio padrão | 1,93%             | 42,5%    |
| Média móvel de 30 períodos $+$ - 2 desvio padrão | 17,31%            | 97,5%    |
| Média móvel de 30 períodos $+$ - 3 desvio padrão | 11,33%            | 99,5%    |
| Média móvel de 40 períodos $+$ - 1 desvio padrão | $16,44\%$         | 71\%     |
| Média móvel de 40 períodos $+$ - 2 desvio padrão | 20, 18%           | 93\%     |
| Média móvel de 40 períodos $+$ - 3 desvio padrão | 17,00%            | 100\%    |

<span id="page-42-0"></span>Tabela 5 – Treinamento *Long and Short* em 2017

Não foi encontrada nenhuma situação em que a configuração de "Média móvel de 20 períodos +- 1 desvio padrão" resultou em lucro, portanto essa configuração foi descartada.

Após análise dos resultados do período de treinamento, foi implementado o processo de validação com dados de 2018, em que o valor de alocação ideal apontado pelo treinamento foi mantido. O resultado da validação pode ser visto na Tabela [6.](#page-42-1)

| Lucro da carteira | Alocação |
|-------------------|----------|
|                   |          |
| 12,68%            | $91,5\%$ |
| 10,50%            | 98,5%    |
| 1.93%             | 42,5%    |
| 16,81%            | 97,5%    |
| $15,51\%$         | 99,5%    |
| 16,66%            | 71\%     |
| 18,34%            | 93\%     |
| 10, 20%           | $100\%$  |
|                   |          |

<span id="page-42-1"></span>Tabela 6 – Validação *Long and Short* em 2018

Com este resultado obtido, foi escolhida a configuração de Banda de Bollinger de "Média móvel de 40 períodos +- 2 desvio padrão" para operação na estratégia *Long and Short*. Esta estratégia na referida configuração foi posta em teste com os valores obtidos de 01/01/2019 até o dia 18/11/2019. Os resultados desse teste se encontram a seguir.

| Configuração da Banda                            | Lucro da carteira Alocação |     |
|--------------------------------------------------|----------------------------|-----|
| Média móvel de 40 períodos $+$ - 2 desvio padrão | 15,88%                     | 93% |

<span id="page-43-1"></span>Tabela 7 – Teste *Long and Short* 2019

Além desses valores, a estratégia realizou no período simulado um total de 15 operações fechadas. Destas, 86,67% foram lucrativas.

### <span id="page-43-2"></span>5.3 Resultados do modo *tracking*

O sistema proposto, funcionando no modo *tracking*, se mostrou eficiente para um monitoramento ativo das empresas selecionadas, assim como foi eficaz na execução de ordens pelo *MetaTrader 5* através do envio de comandos entre o *software* desenvolvido e o *Expert Advisor* por meio da interface criada. O sistema hospedado em funcionamento pode ser visto da Figura na [21.](#page-43-0)

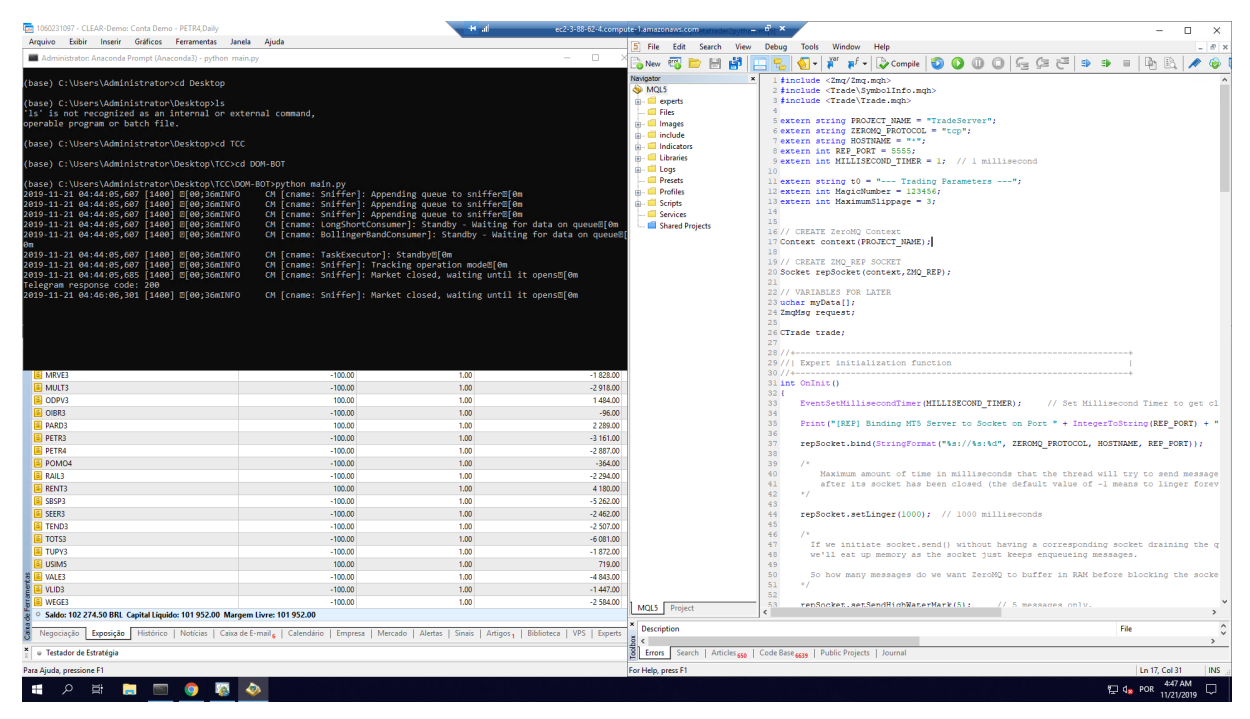

<span id="page-43-0"></span>Figura 21 – Sistema Hospedado

Ademais, o envio automático de mensagens através do aplicativo *Telegram* foi bem sucedido para monitorar à distância o funcionamento do sistema. Um exemplo das mensagens enviadas está representado na Figura [22.](#page-44-0)

<span id="page-44-0"></span>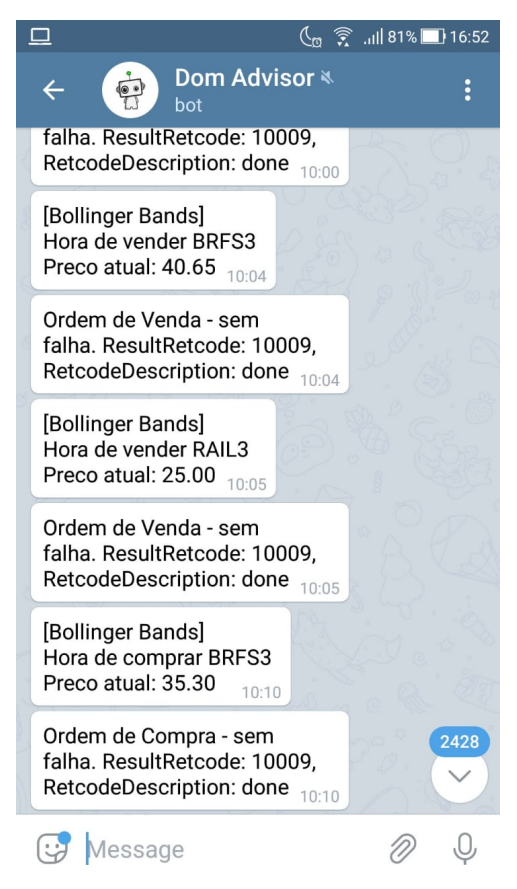

Figura 22 – Mensagens no *Telegram*

Os resultados mostraram que o modo *tracking* foi capaz de desempenhar suas funções com sucesso, ou seja, realizar operações na bolsa e enviar notificações ao usuário. Todavia, uma avaliação mais profunda do desempenho das estratégias demandaria um tempo maior de análise, sendo então uma proposta para trabalhos futuros.

#### <span id="page-45-0"></span>**6 Conclusões e Propostas de trabalhos futuros**

Este trabalho apresentou um sistema automatizado para operação no mercado financeiro, que foi capaz de estabelecer uma comunicação entre o *MetaTrader 5*, que se conecta à conta da corretora obtendo acesso aos dados da bolsa de valores, e o *software* desenvolvido. Este, por sua vez, foi capaz de executar estratégias de investimento predefinidas, analisando múltiplos ativos nos dois modos de operação previstos. O modo *backtesting*, que faz uma análise histórica de desempenho da estratégia determinando os parâmetros ideais de sua configuração, e o modo *tracking*, que acompanha em tempo real e executa as ordens através da interface elaborada, além de enviar mensagens de acordo com os pontos de interesse. Esse sistema, hospedado no servidor da *Amazon AWS*, se mostrou capaz de permanecer executando, ininterruptamente, por mais de um mês.

A linguagem de programação *Python* se mostrou muito poderosa para analisar os resultados, gerando os gráficos apresentados nos itens [5.1](#page-35-2) e [5.2.](#page-39-2) Além disso, a execução de múltiplos processos em paralelo através da criação de *Threads* favoreceu a modularização do *software*, trazendo a possibilidade de alterações, como a inserção de novas estratégias, de maneira muito simples.

Com isso, pôde-se concluir que as propostas apresentadas no item [1.2](#page-13-0) foram alcançadas com êxito.

Como propostas para trabalhos futuros sugere-se a validação das estratégias de investimento, com mais resultados a serem avaliados como o risco da carteira, perda máxima esperada, utilizando-se um período de tempo maior a fim de aumentar a quantidade de amostras e, consequentemente, a confiabilidade.

Além disso, o uso de um banco de dados relacional no lugar dos *Dataframes* utilizados pode ser muito útil para uma melhor administração dos dados.

O desenvolvimento de uma integração entre o *software* elaborado e o tratamento de dados é um objetivo a ser alcançado para minimizar os processos manuais na busca dos parâmetros ótimos de configuração das estratégias de investimento.

Outra possíbilidade para continuídade do trabalho é a inclusão do uso de técnicas de otimização tais como algoritmos genéticos e estratégias baseadas em meta-heurística podem aumentar o desempenho do processo de escolha dos parâmetros das estratégias utilizadas.

A implementação de mais estratégias com uso de aprendizado de máquina, focadas em séries temporais, através de redes neurais convolucionais, por exemplo, pode ser uma área a se explorar.

O incremento da análise fundamentalista às estratégias é uma ideia que também pode gerar bons resultados. Neste contexto, a implementação de um algoritmo que consiga avaliar uma demonstração financeira, por exemplo, poderia agregar uma informação muito útil ao sistema.

Também é necessário o estudo das consequências de uma possível queda do servidor da corretora durante operações em aberto de forma a estabelecer procedimentos para aumentar a autonomia do sistema.

### **REFERÊNCIAS**

<span id="page-47-4"></span><span id="page-47-0"></span>ABBEY, B. S.; DOUKAS, J. A. Is technical analysis profitable for individual currency traders? Journal of Portfolio Management, 39, 1,142-150, 2012.

<span id="page-47-8"></span>BENTES, R. et al. Mineração de dados para analisar estratégia de negociação para o mercado de câmbio. In: . [S.l.: s.n.], 2019.

<span id="page-47-12"></span>BMF&BOVESPA, S. *Cotações históricas*. 2019. Disponível em: [<http://www.bmfbovespa.](http://www.bmfbovespa.com.br/pt_br/servicos/market-data/historico/mercado-a-vista/cotacoes-historicas/) [com.br/pt\\_br/servicos/market-data/historico/mercado-a-vista/cotacoes-historicas/>.](http://www.bmfbovespa.com.br/pt_br/servicos/market-data/historico/mercado-a-vista/cotacoes-historicas/)

<span id="page-47-3"></span>BMF&BOVESPA, S. *Séries históricas*. 2019. Disponível em: [<http://www.bmfbovespa.](http://www.bmfbovespa.com.br/pt_br/servicos/market-data/historico/mercado-a-vista/series-historicas/) [com.br/pt\\_br/servicos/market-data/historico/mercado-a-vista/series-historicas/>.](http://www.bmfbovespa.com.br/pt_br/servicos/market-data/historico/mercado-a-vista/series-historicas/)

<span id="page-47-2"></span>CARSON, R. T.; FLORES, N. E.; MEADE, N. F. Contingent valuation: controversies and evidence. *Environmental and resource economics*, Springer, v. 19, n. 2, p. 173–210, 2001.

<span id="page-47-6"></span>CHAN, L.; WONG, W.-K. Expert advisor development on mt4/mt5 for automated algorithmic trading on eurusd m1 data. *Finamatrix Journal, September*, 2013.

<span id="page-47-9"></span>CLEAR. *Clear Custos*. 2019. Disponível em: [<https://www.clear.com.br/site/custos>.](https://www.clear.com.br/site/custos)

<span id="page-47-11"></span>DAIQUIRI, S. *Daiquiri*. 2019. Disponível em: [<https://github.com/jd/daiquiri>.](https://github.com/jd/daiquiri)

<span id="page-47-13"></span>EC2, S. A. *Setting Up with Amazon EC2*. 2019. Disponível em: [<https://docs.aws.](https://docs.aws.amazon.com/AWSEC2/latest/UserGuide/get-set-up-for-amazon-ec2.html) [amazon.com/AWSEC2/latest/UserGuide/get-set-up-for-amazon-ec2.html>.](https://docs.aws.amazon.com/AWSEC2/latest/UserGuide/get-set-up-for-amazon-ec2.html)

<span id="page-47-16"></span>ESTADãO site. *Enel compra Eletropaulo*. 2019. Disponí-vel em: [<https://economia.estadao.com.br/noticias/geral,](https://economia.estadao.com.br/noticias/geral,enel-compra-eletropaulo-e-se-torna-a-maior-distribuidora-de-energial-do-pais,70002337383) [enel-compra-eletropaulo-e-se-torna-a-maior-distribuidora-de-energial-do-pais,](https://economia.estadao.com.br/noticias/geral,enel-compra-eletropaulo-e-se-torna-a-maior-distribuidora-de-energial-do-pais,70002337383) [70002337383>.](https://economia.estadao.com.br/noticias/geral,enel-compra-eletropaulo-e-se-torna-a-maior-distribuidora-de-energial-do-pais,70002337383)

<span id="page-47-15"></span>FOLHA, U. *Suzano e Fibria criam gigante da celulose*. 2019. Disponível em: [<https:](https://www1.folha.uol.com.br/mercado/2018/03/suzano-e-fibria-criam-gigante-da-celulose.shtml) [//www1.folha.uol.com.br/mercado/2018/03/suzano-e-fibria-criam-gigante-da-celulose.](https://www1.folha.uol.com.br/mercado/2018/03/suzano-e-fibria-criam-gigante-da-celulose.shtml) [shtml>.](https://www1.folha.uol.com.br/mercado/2018/03/suzano-e-fibria-criam-gigante-da-celulose.shtml)

<span id="page-47-7"></span>FXCM, S. *What is Forex*. 2019. Disponível em: [<https://www.fxcm.com/markets/forex/](https://www.fxcm.com/markets/forex/what-is-forex/) what-is-forex/ $>$ .

<span id="page-47-5"></span>GATEV, E.; GOETZMANN, W. N.; ROUWENHORST, K. G. Pairs trading: Performance of a relative-value arbitrage rule. *The Review of Financial Studies*, Oxford University Press, v. 19, n. 3, p. 797–827, 2006.

<span id="page-47-14"></span>GLOBO.COM, G. *Bovespa fecha em queda*. 2019. Disponível em: [<https:](https://g1.globo.com/economia/noticia/bovespa-em-24052018.ghtml) [//g1.globo.com/economia/noticia/bovespa-em-24052018.ghtml>.](https://g1.globo.com/economia/noticia/bovespa-em-24052018.ghtml)

<span id="page-47-1"></span>GOMES, F. R. A bolsa de valores brasileira como fonte de informações financeiras. *Perspectivas em ciência da informação*, v. 2, n. 2, 1997.

<span id="page-47-10"></span>INVESTIDOR, B. do. *CandleStick*. 2019. Disponível em: [<https://www.](https://www.bussoladoinvestidor.com.br/grafico-de-candlestick/) [bussoladoinvestidor.com.br/grafico-de-candlestick/>.](https://www.bussoladoinvestidor.com.br/grafico-de-candlestick/)

<span id="page-48-7"></span>JIANG, Z.; LIANG, J. Cryptocurrency portfolio management with deep reinforcement learning. In: IEEE. *2017 Intelligent Systems Conference (IntelliSys)*. [S.l.], 2017. p. 905–913.

<span id="page-48-6"></span>LEEDS, M. Bollinger bands thirty years later. *arXiv preprint arXiv:1212.4890*, 2012.

<span id="page-48-14"></span>LOGGING, S. *Logging*. 2019. Disponível em: [<https://docs.python.org/2/library/logging.](https://docs.python.org/2/library/logging.html) [html>.](https://docs.python.org/2/library/logging.html)

<span id="page-48-4"></span>MACHADO, E. J. et al. Proposal and implementation of machine learning and deep learning models for stock markets. 2015.

<span id="page-48-18"></span>MATPLOTLIB, S. *Matplotlib*. 2019. Disponível em: [<https://matplotlib.org/>.](https://matplotlib.org/)

<span id="page-48-9"></span>METATRADER, S. *MetaTrader 5*. 2019. Disponível em: [<https://www.metatrader5.](https://www.metatrader5.com/en) [com/en>.](https://www.metatrader5.com/en)

<span id="page-48-2"></span>MORAES, A. *Se Afastando da Manada: Estratégias para vencer no Mercado de Ações*. [S.l.]: Infomoney, 2016. 10-32 p.

<span id="page-48-19"></span>MPL-FINANCE, S. *Mpl-finance*. 2019. Disponível em: [<https://github.com/matplotlib/](https://github.com/matplotlib/mpl-finance) [mpl-finance>.](https://github.com/matplotlib/mpl-finance)

<span id="page-48-10"></span>MQL5, S.  $MQL5$ . 2019. Disponível em:  $\langle \text{https://www.mql5.com/}>.$ 

<span id="page-48-5"></span>NETO, G. C. d. M. et al. O desempenho do método de análise técnica bandas de bollinger. Universidade Federal de Uberlândia, 2018.

<span id="page-48-12"></span>NOTEBOOK, S. J. *Jupyter Notebook*. 2019. Disponível em: [<https://jupyter.org/>.](https://jupyter.org/)

<span id="page-48-13"></span>PANDAS, S. *Pandas*. 2019. Disponível em: [<https://pandas.pydata.org/>.](https://pandas.pydata.org/)

<span id="page-48-8"></span>PRADO, H. A. do et al. On the effectiveness of candlestick chart analysis for the brazilian stock market. *Procedia Computer Science*, Elsevier, v. 22, p. 1136–1145, 2013.

<span id="page-48-11"></span>PYCHARM, S. J. *JetBrains PyCharm*. 2019. Disponível em: [<https://www.jetbrains.](https://www.jetbrains.com/pycharm/) [com/pycharm/>.](https://www.jetbrains.com/pycharm/)

<span id="page-48-15"></span>QUEUE, S. *Queue*. 2019. Disponível em: [<https://docs.python.org/3/library/queue.](https://docs.python.org/3/library/queue.html) [html>.](https://docs.python.org/3/library/queue.html)

<span id="page-48-17"></span>REQUESTS, S. *Requests*. 2019. Disponível em: [<https://github.com/psf/requests/>.](https://github.com/psf/requests/)

<span id="page-48-1"></span>SACHETIM, H. M. Análise técnica: estudo da confiabilidade dos principais indicadores de análise técnica, aplicados as ações mais negociadas na bovespa no período de 1995 a 2005. 2006.

<span id="page-48-0"></span>SILVA, R. B. S. da. Abordagem histórica da bolsa de valores. *Maiêutica-Estudos Contemporâneos em Gestão Organizacional*, v. 4, n. 1, 2016.

<span id="page-48-3"></span>TECMUNDO, S. *40% das operações na Bolsa de Valores no Brasil são feitas por robôs.* 2019. Disponível em: [<https://www.tecmundo.com.br/financas/](https://www.tecmundo.com.br/financas/105182-40-operacoes-bolsa-valores-brasil-feitas-robos.htm) [105182-40-operacoes-bolsa-valores-brasil-feitas-robos.htm>.](https://www.tecmundo.com.br/financas/105182-40-operacoes-bolsa-valores-brasil-feitas-robos.htm)

<span id="page-48-16"></span>THREADING, S. *Threading*. 2019. Disponível em: [<https://docs.python.org/3/library/](https://docs.python.org/3/library/threading.html) [threading.html>.](https://docs.python.org/3/library/threading.html)

<span id="page-49-4"></span>TIME, S. *Time.* 2019. Disponível em: [<https://docs.python.org/3/library/time.html>.](https://docs.python.org/3/library/time.html)

<span id="page-49-0"></span>TOROINVESTIMENTOS, B. *B3 - Tudo sobre a Bolsa de Valores do Brasil*. 2019. Disponível em: [<https://blog.toroinvestimentos.com.br/b3-bolsa-de-valores-brasil>.](https://blog.toroinvestimentos.com.br/b3-bolsa-de-valores-brasil)

<span id="page-49-2"></span>TRADINGVIEW, S. *Gráfico PETR4*. 2019. Disponível em: [<https://www.tradingview.](https://www.tradingview.com/)  $\text{com}/\text{>}.$ 

<span id="page-49-1"></span>XP, S. *Aluguel de Ações*. 2019. Disponível em: [<https://www.xpi.com.br/investimentos/](https://www.xpi.com.br/investimentos/acoes/btc) [acoes/btc>.](https://www.xpi.com.br/investimentos/acoes/btc)

<span id="page-49-3"></span>ZMQ, S. *ZMQ*. 2019. Disponível em: [<https://github.com/dingmaotu/mql-zmq/>.](https://github.com/dingmaotu/mql-zmq/)

#### **APÊNDICE A – Código gerador de tabelas das empresas**

```
i = 0notblue = []for bc_code in blue_chips ['CODIGO DE NEGOCIACAO DO PAPEL']:
    stock = bmf2018[bmf2018['CDIGO DE NEGOCIACAO DO PAPEL'] == bc\_code].reset_index()colunas_importantes = ['DATA DO PREGAO', 'CODIGO DE NEGOCIACAO DO PAPEL',
        'NOME RESUMIDO DA EMPRESA EMISSORA', 'PRECO DE ABERTURA', 'PRECO MAXIMO',
        'PRECO MINIMO', 'PRECO FECHAMENTO',
        'VOLUME TOTAL DE TITULOS NEGOCIADOS NESTE PAPEL']
    stock = stock[ colunas_importantes ]
    stock['PRECO MAXIMO'] = stock['PRECO MAXIMO']/100
    stock['PRECO MINIMO'] = stock['PRECO MINIMO']/100
    stock['PRECO DE ABERTURA'] = stock['PRECO DE ABERTURA']/100
    stock['PRECO FECHAMENTO'] = stock['PRECO FECHAMENTO']/100
    stock['VOLUME TOTAL DE TITULOS NEGOCIADOS NESTE PAPEL'] =
        stock['VOLUME TOTAL DE TITULOS NEGOCIADOS NESTE PAPEL']/100
```

```
stock['MA_20'] = stock['PRECO FECHAMENTO']. rolling(window =20). mean ()
stock['MA_30'] = stock['PRECO FECHAMENTO']. rolling(window =30). mean ()
stock['MA_40'] = stock['PRECO FECHAMENTO']. rolling(window =40). mean ()
stock['STD_40'] = stock['PRECO FECHAMENTO'].rolling(window=20).std()
stock['STD_40'] = stock['PRECO FECHAMENTO']. rolling(window =30). std ()
stock['STD_40'] = stock['PRECO FECHAMENTO']. rolling(window =40). std ()
stock['BANDA_1_20 SUPERIOR'] = stock['MA_20'] + 1∗ stock['STD_20']
stock['BANDA_1_20' INFERIOR'] = stock['MA_20'] - 1* stock['STD_20']stock['BANDA_2_20 SUPERIOR'] = stock['MA_20'] + 2∗ stock['STD_20']
stock['BANDA_2_20 INFERIOR'] = stock['MA_20'] - 2* stock['STD_20']stock['BANDA_3_20 SUPERIOR'] = stock['MA_20'] + 3∗ stock['STD_20']
stock['BANDA_3_20 INFERIOR'] = stock['MA_20'] - 3* stock['STD_20']stock['BANDA_1_30 SUPERIOR'] = stock['MA_30'] + 1∗ stock['STD_30']
stock['BANDA_1_30' INFERIOR'] = stock['MA_30'] - 1* stock['STD_30']stock['BANDA_2_30 SUPERIOR'] = stock['MA_30'] + 2∗ stock['STD_30']
stock['BANDA_2_30 INFERIOR'] = stock['MA_30'] − 2∗ stock['STD_30']
stock['BANDA_3_30 SUPERIOR'] = stock['MA_30'] + 3∗ stock['STD_30']
stock['BANDA_3_30 INFERIOR'] = stock['MA_30'] - 3* stock['STD_30']stock['BANDA_1_40 SUPERIOR'] = stock['MA_40'] + 1* stock['STD_40']stock['BANDA_1_40' INFERIOR'] = stock['MA_40'] - 1* stock['STD_40']stock['BANDA_2_40 SUPERIOR'] = stock['MA_40'] + 2∗ stock['STD_40']
stock['BANDA_2_40 INFERIOR'] = stock['MA_40'] - 2* stock['STD_40']
```

```
stock['BANDA_3_40 SUPERIOR'] = stock['MA_40'] + 3∗ stock['STD_40']
stock['BANDA_3_40 INFERIOR'] = stock['MA_40'] − 3∗ stock['STD_40']
stock = stock.fillna(value=0)
save_dir = 'HISTORICO_2018/' + stock['CODIGO DE NEGOCIACAO DO PAPEL']. iloc [0] + '_2018'
stock.to_csv(save_dir ,index=False)
```
## **APÊNDICE B – Código do** *Expert Advisor*

```
#include <Zmq/Zmq.mqh>
#include <Trade\SymbolInfo.mqh>
#include <Trade\Trade.mqh>
extern string PROJECT_NAME = "TradeServer";
extern string ZEROMQ_PROTOCOL = "tcp";
extern string HOSTNAME = "*";
extern int REP_PORT = 5555;
extern int MILLISECOND_TIMER = 1; // 1 millisecond
extern string t0 = '- Trading Parameters -';
extern int MagicNumber = 123456;
extern int MaximumSlippage = 3;
Context context( PROJECT_NAME );
Socket repSocket (context, ZMQ_REP);
uchar myData [];
ZmqMsg request;
CTrade trade;
int OnInit ()
{
    EventSetMillisecondTimer ( MILLISECOND_TIMER );
    Print("[REP] Binding MT5 Server to Socket on Port " + IntegerToString (REP_PORT) + "..");
    repSocket .bind( StringFormat ("\%s://\%s:\%d", ZEROMQ_PROTOCOL , HOSTNAME , REP_PORT ));
    repSocket . setLinger (1000);
    repSocket . setSendHighWaterMark (5);
    return( INIT_SUCCEEDED );
}
void OnDeinit (const int reason)
{
    Print("[REP] Unbinding MT4 Server from Socket on Port " + IntegerToString (REP_PORT) + "..");
    repSocket .unbind( StringFormat ("\%s://\%s:\%d", ZEROMQ_PROTOCOL , HOSTNAME , REP_PORT ));
```
}

```
void MessageHandler (ZmqMsg & localRequest )
        ArrayResize (myData , localRequest .size ());
        localRequest .getData(myData );
        string dataStr = CharArrayToString(myData);
        ParseZmqMessage (dataStr , components );
        InterpretZmqMessage ( components );
```

```
void InterpretZmqMessage (string& compArray [])
```

```
{
```
}

}

void OnTimer ()

repSocket.recv(request,true);

MessageHandler (request );

ZmqMsg reply;

string components [];

 $if(localhost.size() > 0)$ 

{

}

{

```
Print("ZMQ: Interpreting Message..");
```

```
int switch_action = 0;
string volume;
```

```
if (\text{compArray}[0] == "RATES")switch_action = 1;
else if (\text{compArray}[0] == "TRADE" & compArray[1] == "BUY")switch_action = 2;
else if (\text{comparray}[0] == \text{'TRADE} \& \text{comparray}[1] == \text{''SELL}'')switch_action = 3;
```
string ret =  $"$ ; int ticket =  $-1$ ; bool ans = false;

MqlRates rates [];

```
ArraySetAsSeries (rates, true);
int price_count = 0;
ZmqMsg msg("[SERVER] Error ocurred on metatrader");
ret = "N/A";
switch( switch_action )
{
    case 1:
        \textbf{if}(ArraySize (comparray) > 1)ret = GetCurrent ( compArray [1]);
        repSocket .send(ret , false );
        break;
    case 2:
         if(trade.Buy (100 , compArray [2] ,100 ,10 ,30 ,""))
           {
               ret = "Ordem de Compra − sem falha. ResultRetcode: " + trade. ResultRetcode () + ",
              RetcodeDescription: " + trade. ResultRetcodeDescription ();
           }
        else
           {
               ret = "Ordem de Compra - com falha. ResultRetcode: " + trade. ResultRetcode() + ",
               RetcodeDescription: " + trade. ResultRetcodeDescription ();
           }
        repSocket.send(ret, false);
        break;
    case 3:
         if(trade.Sell (100 , compArray [2] ,10 ,100 ,5 ,""))
           {
              ret = "Ordem de Venda − sem falha. ResultRetcode: " + trade. ResultRetcode () + ",
               RetcodeDescription: " + trade. ResultRetcodeDescription ();
           }
        else
           {
              ret = "Ordem de Venda − com falha. ResultRetcode: " + trade. ResultRetcode () + ",
               RetcodeDescription: " + trade. ResultRetcodeDescription ();
           }
        repSocket .send(ret , false );
        break;
    default:
```
53

```
break;
    }
}
void ParseZmqMessage (string& message , string& retArray [])
{
    Print("Parsing: " + message);
    string sep = "|";
    ushort u_sep = StringGetCharacter (sep ,0);
    int splits = StringSplit (message , u_sep , retArray );
    for(int i = 0; i < splits; i++) {
        Print(IntegerToString(i) + ") " + retArray[i]);
    }
}
string GetCurrent (string symbol)
{
    MqlTick Last_tick ;
    double sma20Array [];
    double sma40Array [];
    int sma20Handle ;
    int sma40Handle ;
    double maximo = SymbolInfoDouble (symbol , SYMBOL_LASTHIGH );
    double minimo = SymbolInfoDouble (symbol , SYMBOL_LASTLOW );
    SymbolInfoTick (symbol , Last_tick );
    double bid = Last_tick .bid;
    double ask = Last_tick .ask;
    sma20Handle = iMA(symbol, PERIOD_D1, 20, 0, MODE_SMA, PRICE_CLOSE);
    sma40Handle = iMA(symbol, PERIOD_D1, 40, 0, MODE_SMA, PRICE_CLOSE);
    ArraySetAsSeries (sma20Array , true );
    ArraySetAsSeries (sma40Array , true );
    CopyBuffer (sma20Handle, 0, 0, 3, sma20Array);
    CopyBuffer (sma40Handle, 0, 0, 3, sma40Array);
    MarketBookAdd (symbol );
```

```
sma20Array [0], sma40Array [0]));
```
}